*AudioCodes High Definition IP Phones Series*

# **C450HD IP Phone for Microsoft Teams**

Version 1.1.92

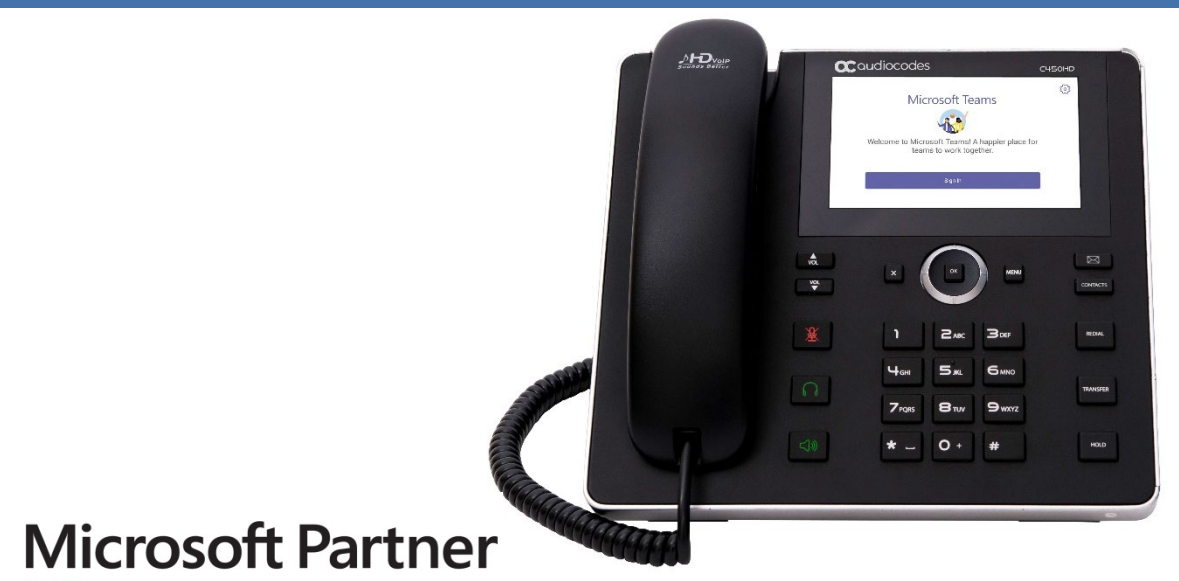

**Gold Communications** 

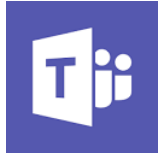

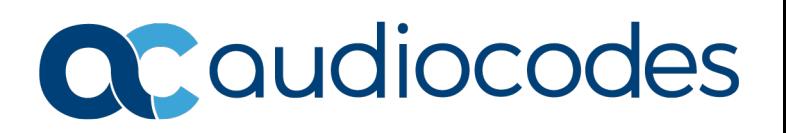

# **Table of Contents**

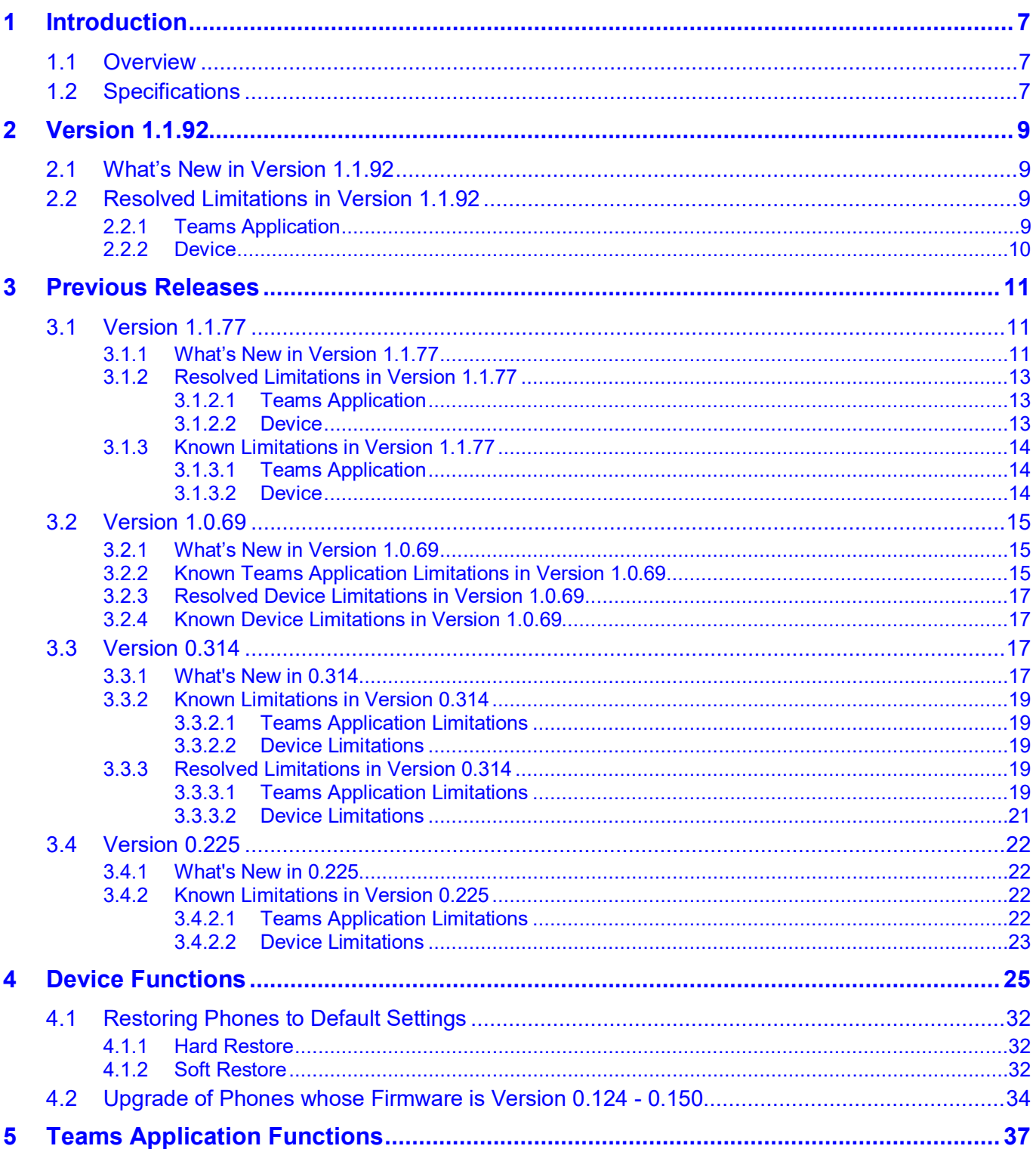

# **List of Tables**

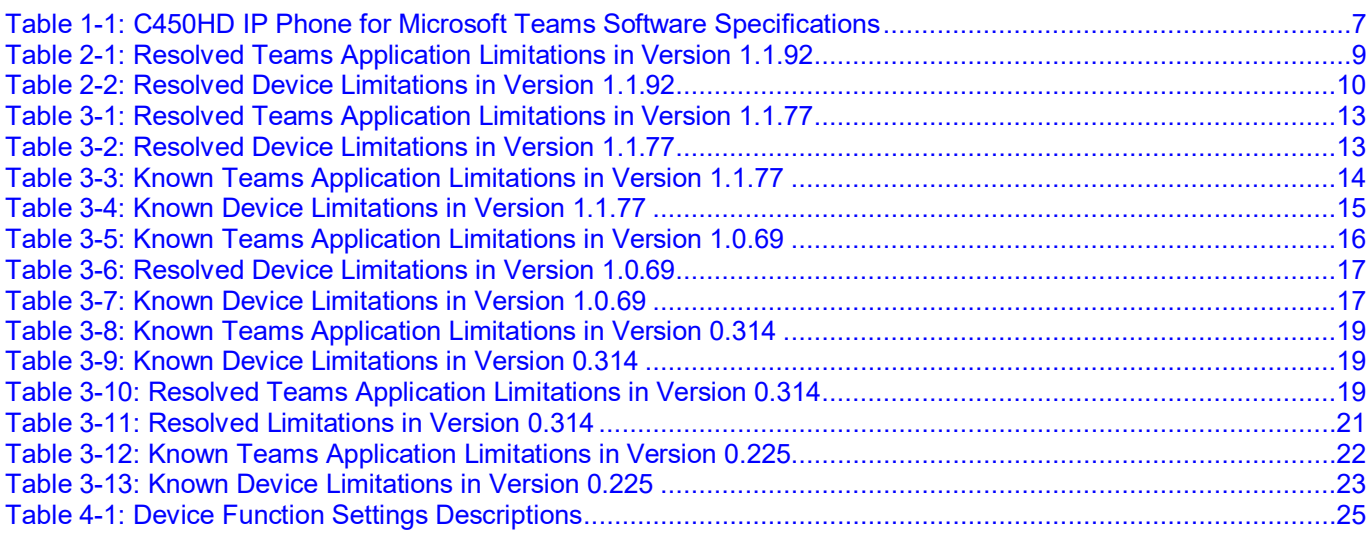

### **Notice**

Information contained in this document is believed to be accurate and reliable at the time of printing. However, due to ongoing product improvements and revisions, AudioCodes cannot guarantee accuracy of printed material after the Date Published nor can it accept responsibility for errors or omissions. Updates to this document can be downloaded from [https://www.audiocodes.com/library/technical-documents.](https://www.audiocodes.com/library/technical-documents)

> This document is subject to change without notice. Date Published: Nov-25-2019

# **WEEE EU Directive**

Pursuant to the WEEE EU Directive, electronic and electrical waste must not be disposed of with unsorted waste. Please contact your local recycling authority for disposal of this product.

### **Customer Support**

Customer technical support and services are provided by AudioCodes or by an authorized AudioCodes Service Partner. For more information on how to buy technical support for AudioCodes products and for contact information, please visit our website at https://www.audiocodes.com/servicescontact information, please visit our website at [https://www.audiocodes.com/services](https://www.audiocodes.com/services-support/maintenance-and-support)[support/maintenance-and-support.](https://www.audiocodes.com/services-support/maintenance-and-support)

# **Stay in the Loop with AudioCodes**

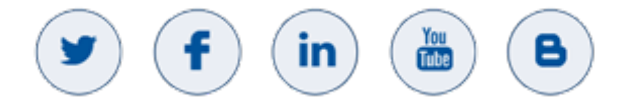

# **Abbreviations and Conventions**

Each abbreviation, unless widely used, is spelled out in full when first used.

# **Related Documentation**

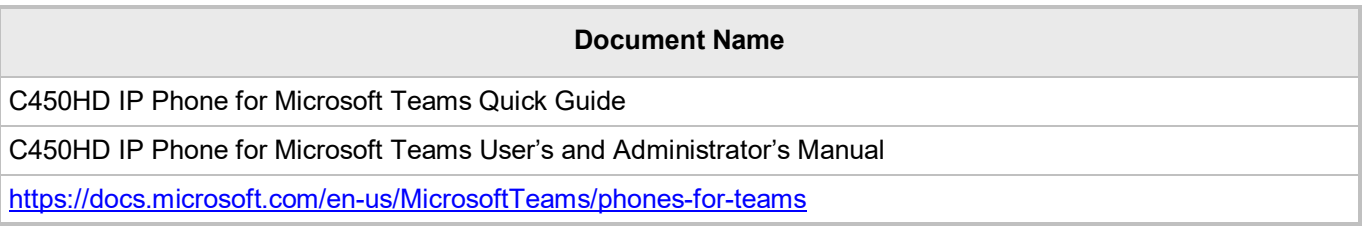

# **Documentation Feedback**

AudioCodes continually strives to produce high quality documentation. If you have any comments (suggestions or errors) regarding this document, please fill out the Documentation Feedback form on our website at [https://online.audiocodes.com/documentation-feedback.](https://online.audiocodes.com/documentation-feedback)

# <span id="page-6-0"></span>**1 Introduction**

This document describes the new features and known constraints of AudioCodes' C450HD IP Phone for Microsoft Teams. The phone's firmware version is 1.1.92 and the Microsoft Teams application version is 1.0.94.2019110101.

# <span id="page-6-1"></span>**1.1 Overview**

The AudioCodes C450HD IP phone is a native Microsoft Teams high-end executive business phone with a large color touch screen and full UC integration for the Native Microsoft Teams Online market.

The Microsoft Teams C450HD is equipped with a 5-inch color capacitive touch screen, 1280 x 720 resolution and optional integrated Wi-Fi and Bluetooth support (contact your local AudioCodes representative for more information about regional availability of Wi-Fi / Bluetooth).

The phone can be managed by the Microsoft Teams & Skype for Business Admin Center. For more information, see [https://docs.microsoft.com/en-us/MicrosoftTeams/phones-for-teams.](https://docs.microsoft.com/en-us/MicrosoftTeams/phones-for-teams)

The phone also features the option to be used as a Microsoft Skype for Business IP phone, offered as part of AudioCodes' Managed IP Phones solution which defines the IP phone as an IT-managed entity and delivers unique and complete lifecycle management of end-user desktop devices. A single-click switchover between Microsoft Teams with native client experience and Skype for Business is supported.

# <span id="page-6-2"></span>**1.2 Specifications**

The table below summarizes the software specifications of the C450HD IP Phone for Microsoft Teams.

<span id="page-6-3"></span>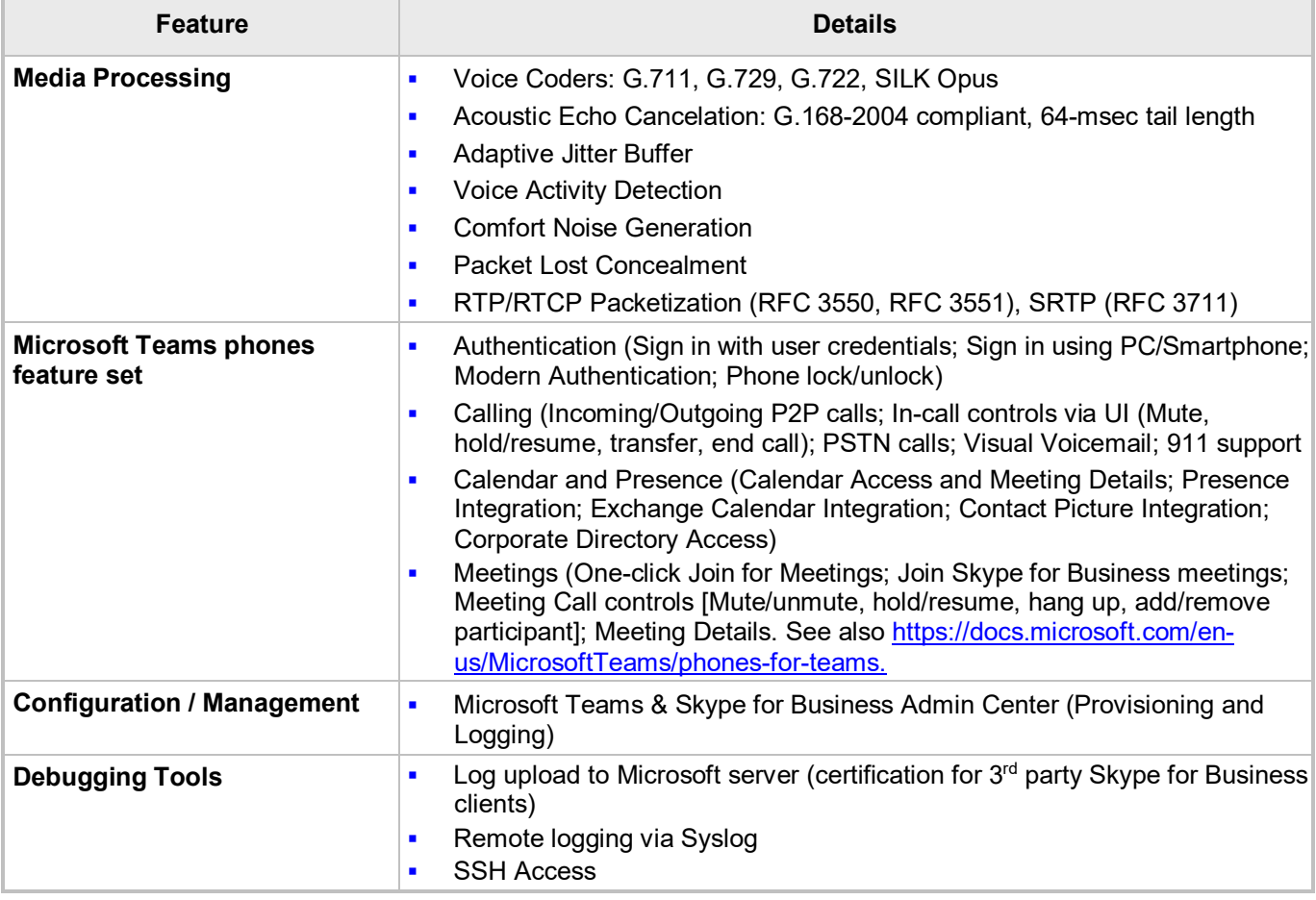

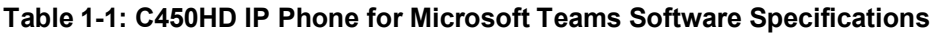

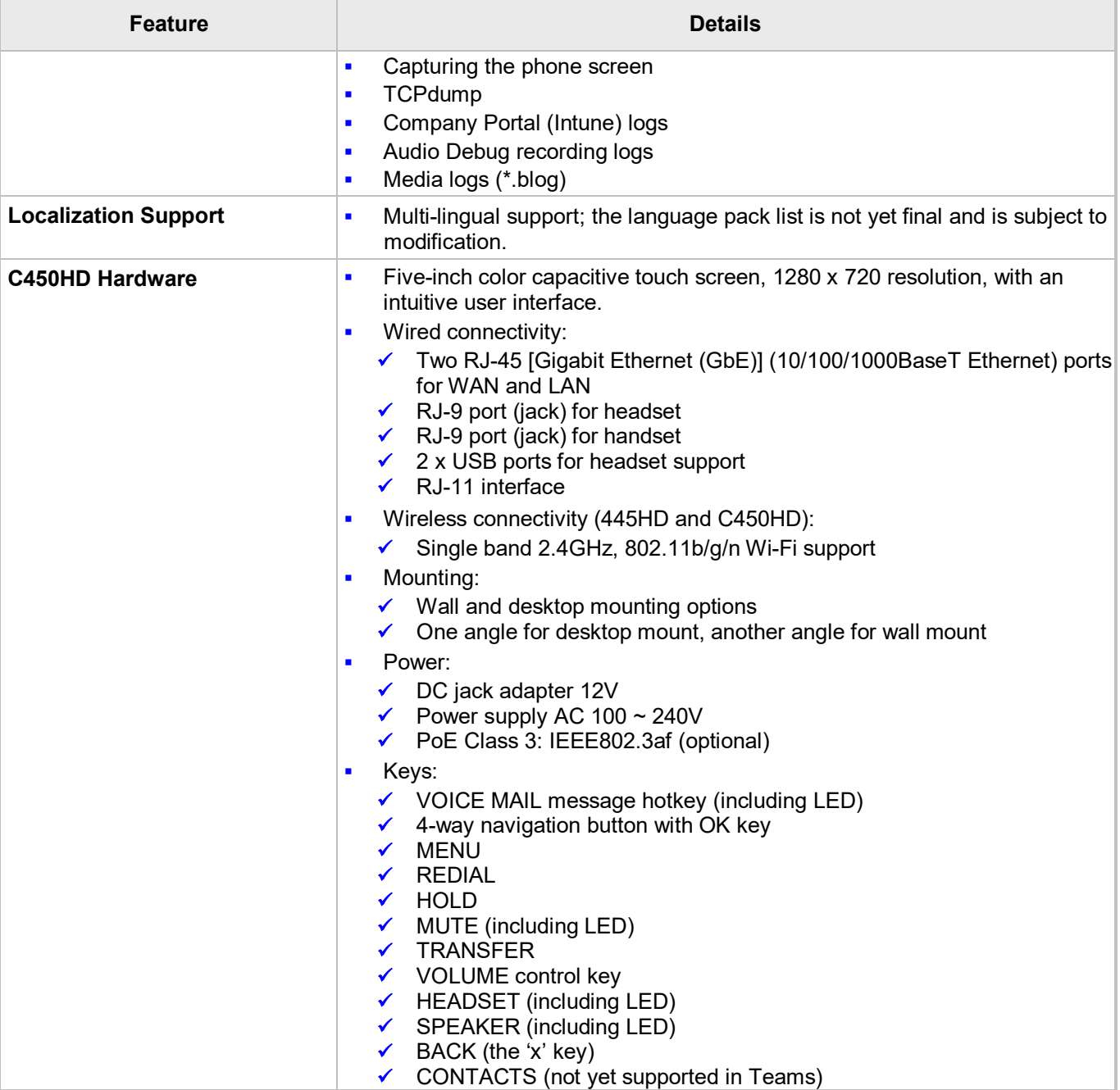

# <span id="page-8-0"></span>**2 Version 1.1.92**

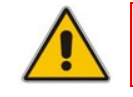

**Note:** Version 1.1.92 includes Microsoft Teams Version 1.0.94.2019110101.

# <span id="page-8-1"></span>**2.1 What's New in Version 1.1.92**

- **Upgrade to Microsoft Teams version MicrosoftTeams-2019110101***.* The new Microsoft Teams phone version includes multiple resolved limitations. Some of these fixes were for major issues. See [Resolved Limitations in Version 1.1.92,](#page-8-2) [Teams Application,](#page-8-3) to view the full list of fixes.
- **Upgrade to Microsoft Company Portal application version 5.0.4569.0.** The new Company Portal application includes the following new features:
	- Consistent GUI design for IP phone enrollment
- **Upgrade to Microsoft Admin Agent application version 201.** The new Company Portal application includes the following new features:
	- **Resiliency**. The Admin Agent is resilient and can recover from crashes.

# <span id="page-8-2"></span>**2.2 Resolved Limitations in Version 1.1.92**

# <span id="page-8-3"></span>**2.2.1 Teams Application**

Here are the Teams application limitations that have been resolved in Version 1.1.92.

#### **Table 2-1: Resolved Teams Application Limitations in Version 1.1.92**

<span id="page-8-4"></span>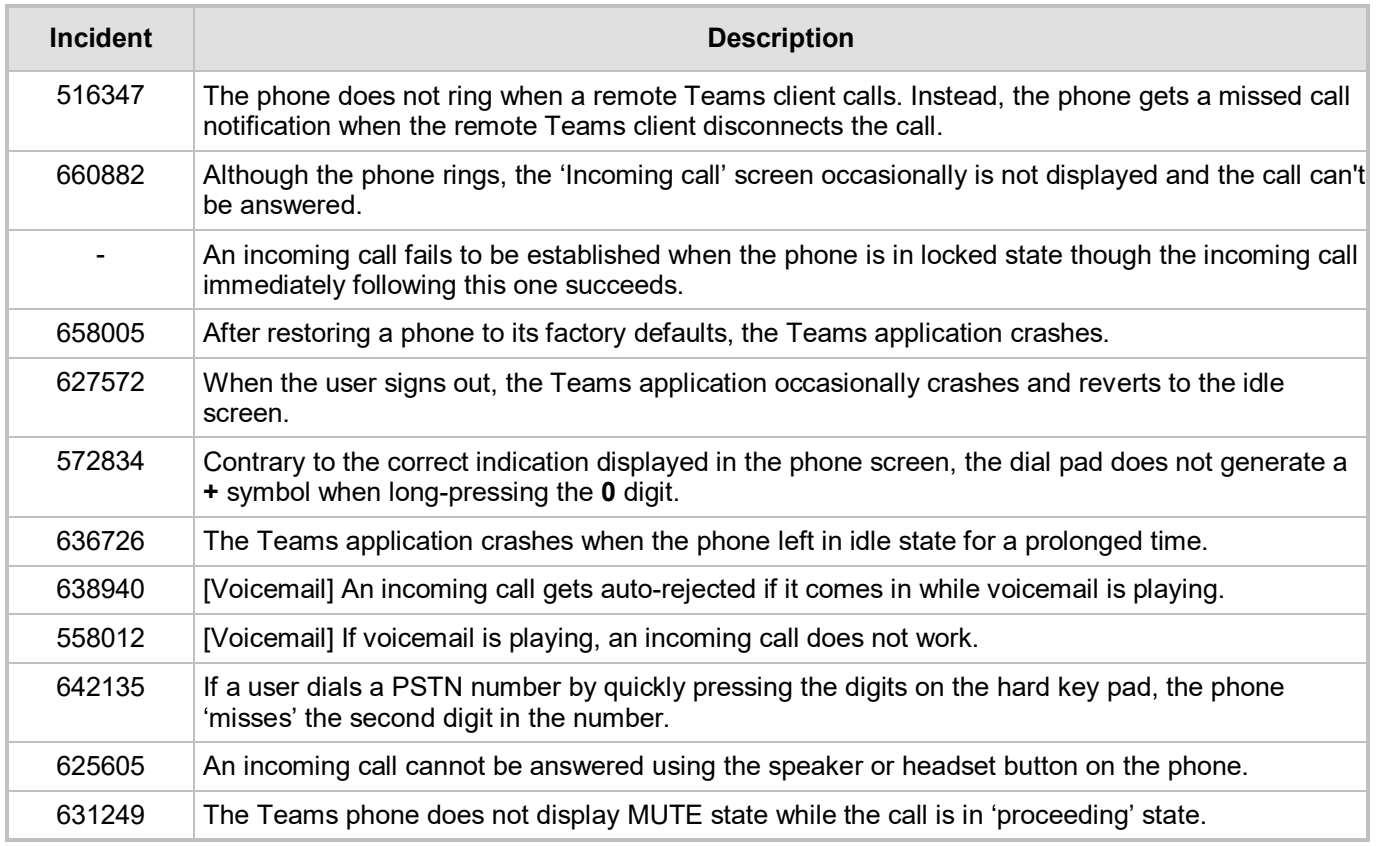

# Quadiocodes

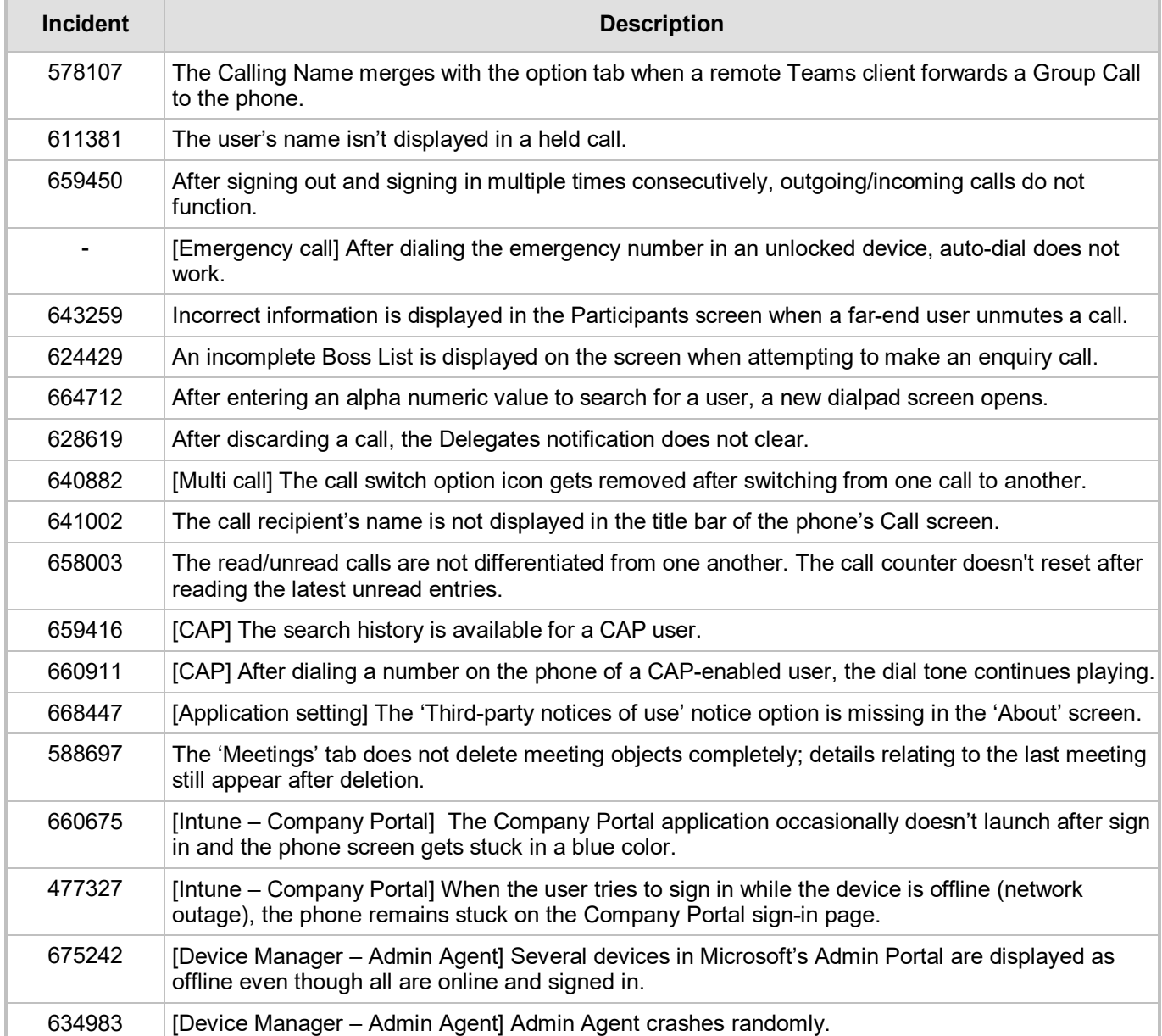

# <span id="page-9-0"></span>**2.2.2 Device**

Here are the device limitations that have been resolved in Version 1.1.92.

#### **Table 2-2: Resolved Device Limitations in Version 1.1.92**

<span id="page-9-1"></span>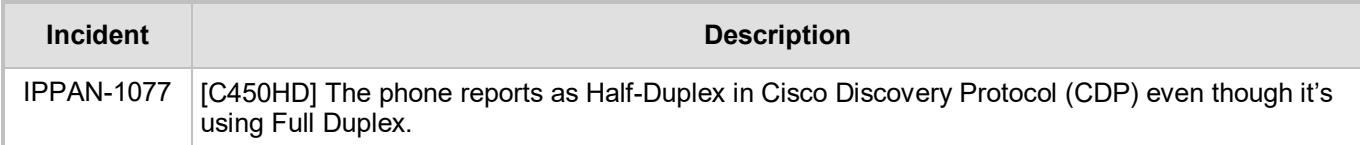

# <span id="page-10-0"></span>**3 Previous Releases**

# <span id="page-10-1"></span>**3.1 Version 1.1.77**

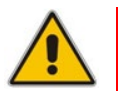

**Note:** Version 1.1.77 includes Microsoft Teams Version 1.0.94.2019082001.

### <span id="page-10-2"></span>**3.1.1 What's New in Version 1.1.77**

- **C450HD Wi-Fi capability**. The phone can connect to an Access Point via Wi-Fi. To enable Wi-Fi, users must:
	- **1.** Access the Device Settings screen and select **Wi-Fi**.

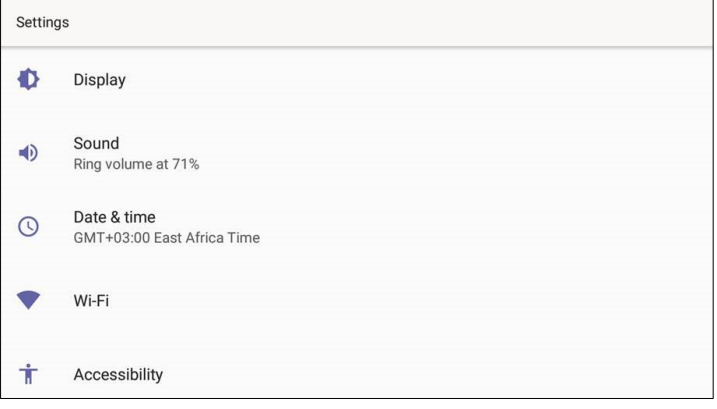

**2.** Switch Wi-Fi to **On** to view the list of possible SSIDs:

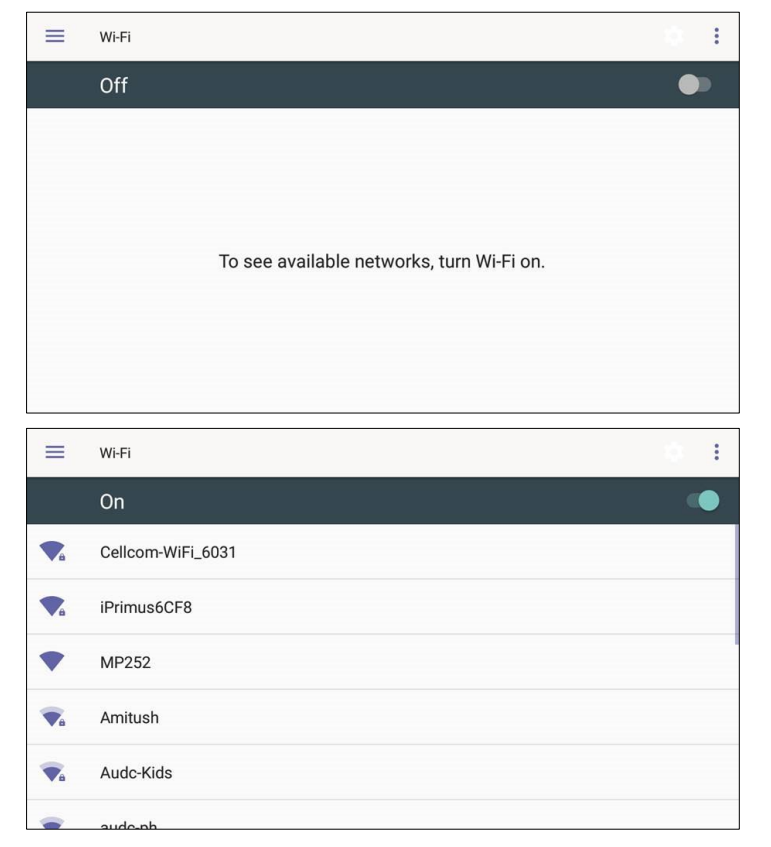

**3.** Select an SSID, configure the required credentials, and then touch **CONNECT**:

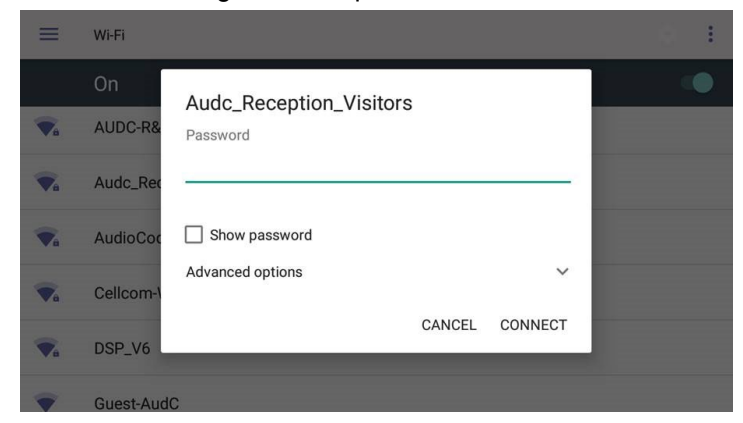

- **Support for an unrooted device**. Starting from this release, the C450HD device will no longer be defined as a 'rooted/jailbroken device'.
- **Upgrade to Microsoft Teams** version *MicrosoftTeams-2019082001.apk.* The new Teams version includes the following new features*:*
	- **Improved user dialing experience**. Here are some examples:
		- Touching the keypad icon located in the upper right corner of the screen shown in the figure below results in the phone activating the speaker, playing a dial tone and allowing the user to dial digits to make a call.

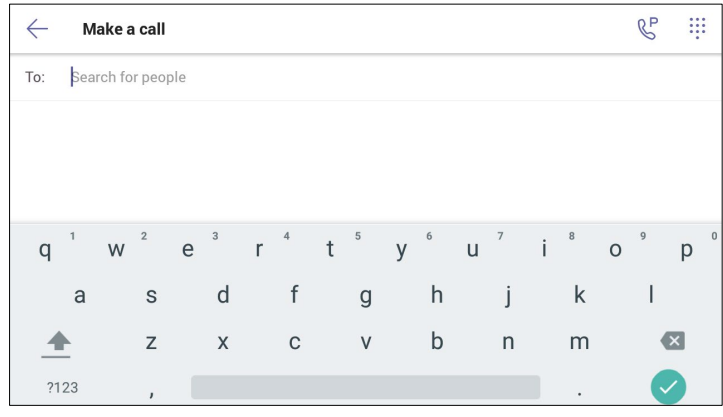

After activating the speaker and then starting to dial a number, the user can touch the  $\otimes$ key (shown in the figure below) if they decide they don't want to make the call; the speaker LED turns off.

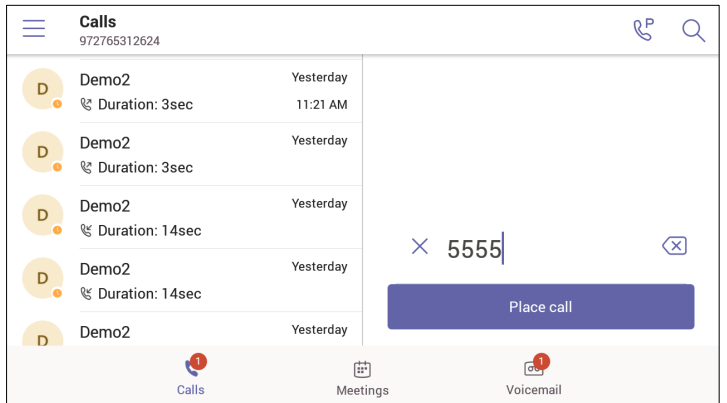

- User experience was improved with **multiple incoming calls ringing** scenarios.
- Support for **Common Area Phone** (CAP) users who can sign in with a CAP account. See the next feature (below) for how to use TeamsIPPhonePolicy to correctly sign-in to the device as a CAP user.
- ♦ Support for **IP phone policies**. Using TeamsIPPhonePolicy, the following users can be created who can then sign in to the phone:
	- UserSignin: All features are available, i.e., calls, meetings and voicemail
	- MeetingSignIn: Only meetings are available
	- CAP SignIn (SearchOnCommonAreaPhoneMode=Enabled): The user has calling and searching capability
	- CAP SignIn (SearchOnCommonAreaPhoneMode=Disabled): The user has calling capability
- The **Microsoft Admin agent** has been updated to version 49.
- **LLDP/CDP can be configured** via the Admin device settings.
- **Regional tone settings can be configured** from the Admin device settings.
- **Support for enterprise HTTP/S proxy servers** enabling phones in an enterprise to send packets via the enterprise's proxy server instead of sending packets directly to the server. The new support enables customers to leverage their proxy as security when accessing cloud services.

# <span id="page-12-0"></span>**3.1.2 Resolved Limitations in Version 1.1.77**

#### <span id="page-12-1"></span>**3.1.2.1 Teams Application**

Here are the Teams application limitations that have been resolved in Version 1.1.77.

<span id="page-12-3"></span>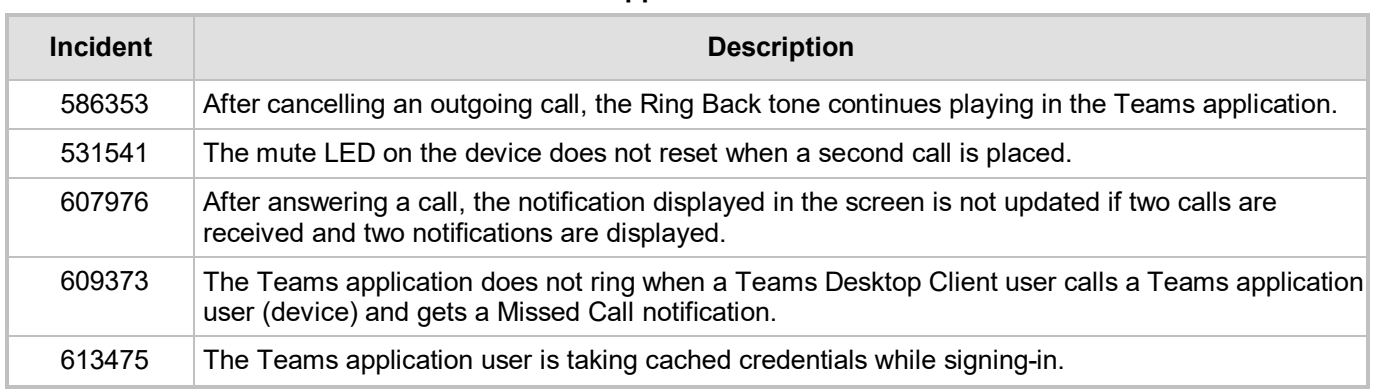

#### **Table 3-1: Resolved Teams Application Limitations in Version 1.1.77**

#### <span id="page-12-2"></span>**3.1.2.2 Device**

Here are the device limitations that have been resolved in Version 1.1.77.

#### **Table 3-2: Resolved Device Limitations in Version 1.1.77**

<span id="page-12-4"></span>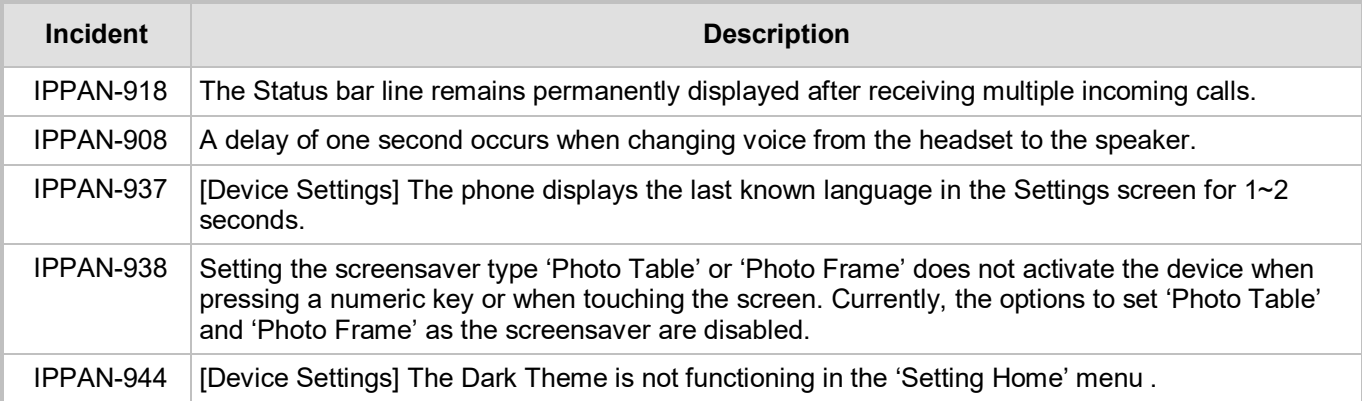

# QC audiocodes

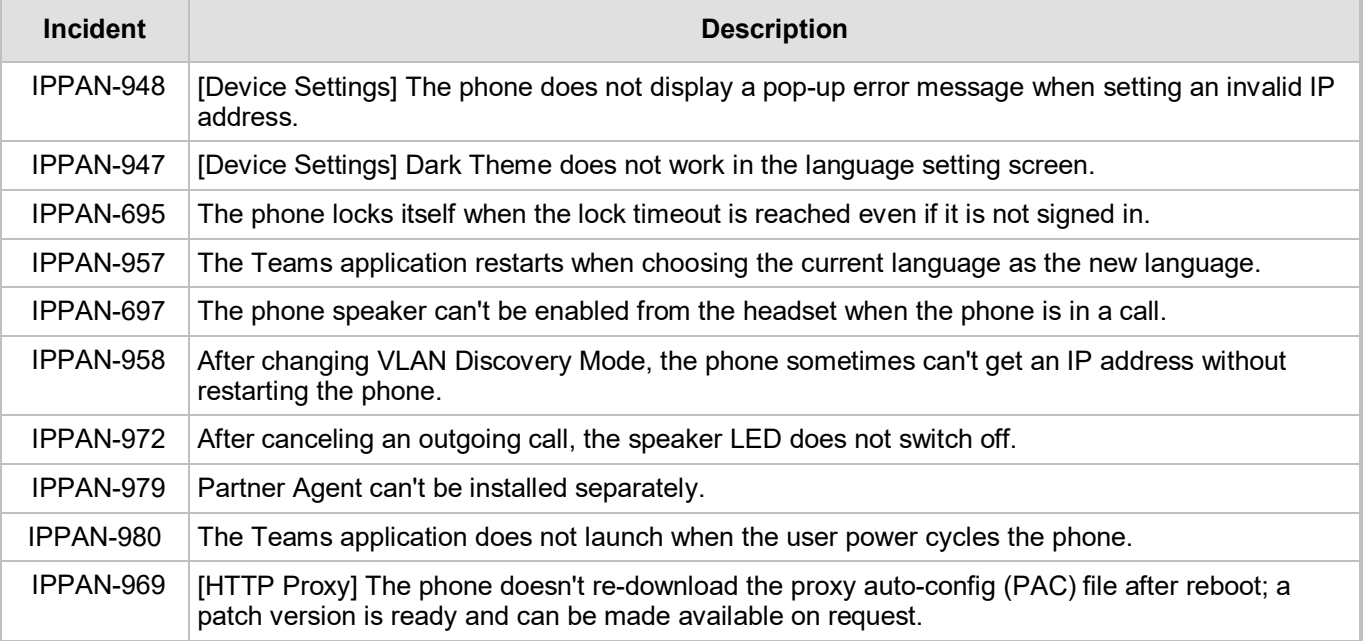

# <span id="page-13-0"></span>**3.1.3 Known Limitations in Version 1.1.77**

### <span id="page-13-1"></span>**3.1.3.1 Teams Application**

Here are the Teams application limitations known to exist in Version 1.1.77.

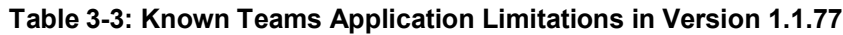

<span id="page-13-3"></span>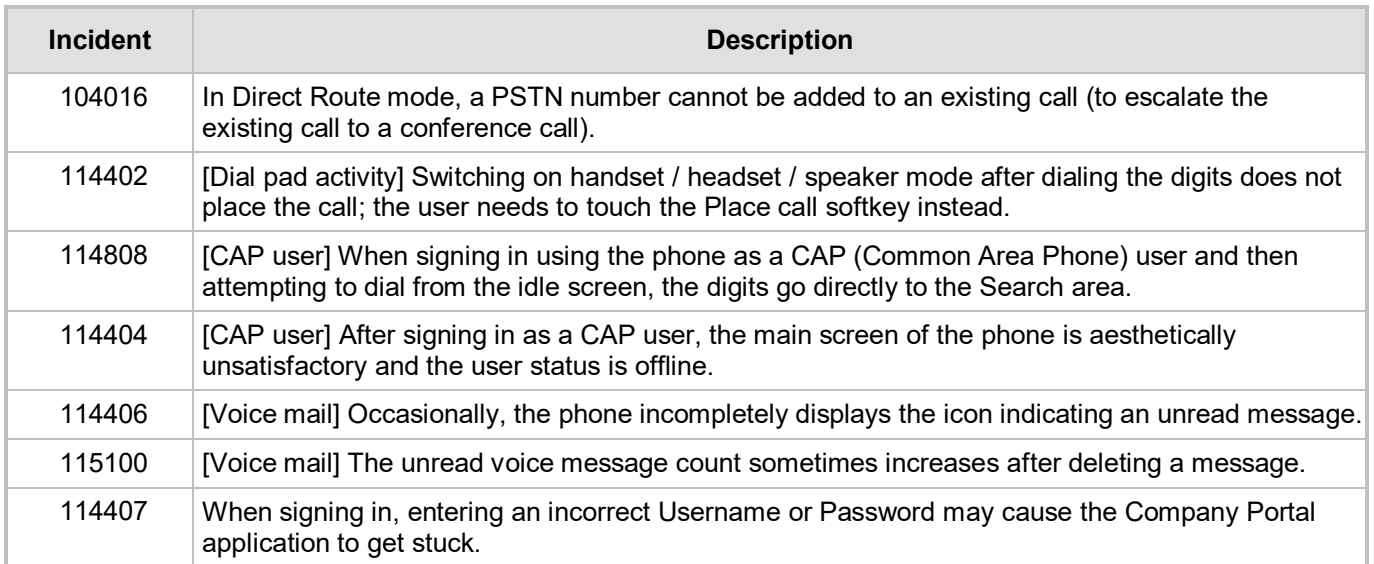

#### <span id="page-13-2"></span>**3.1.3.2 Device**

Here are the known device limitations in Version 1.1.77.

<span id="page-14-3"></span>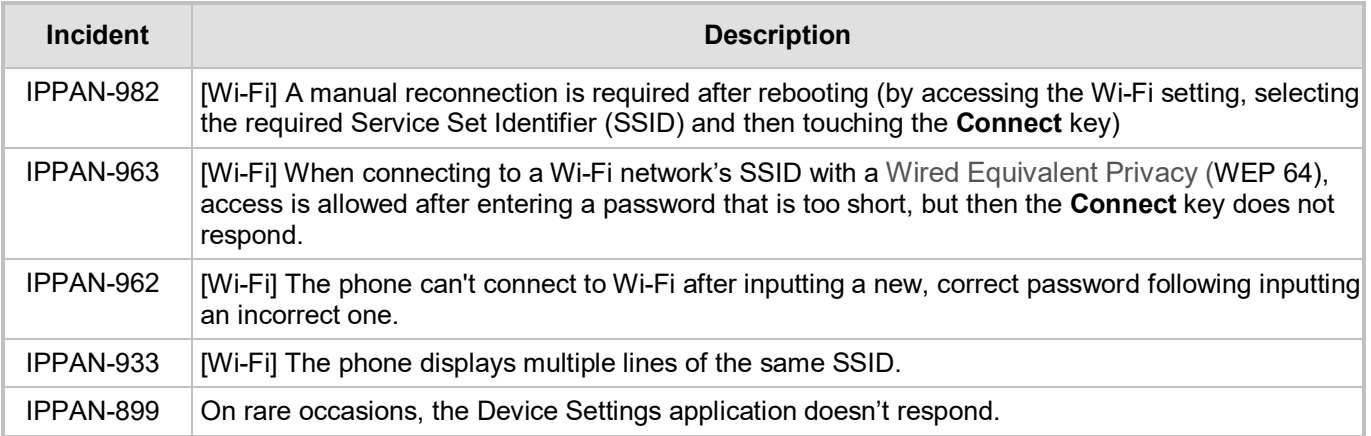

#### **Table 3-4: Known Device Limitations in Version 1.1.77**

# <span id="page-14-0"></span>**3.2 Version 1.0.69**

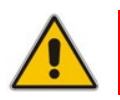

**Note:** Version 1.0.69 includes Microsoft Teams Version 1.0.94.2019052106.

# <span id="page-14-1"></span>**3.2.1 What's New in Version 1.0.69**

- **Upgrade to Microsoft Teams** version *MicrosoftTeams-2019062601.apk.* For more information about the resolved limitations, see Section [2.2.2](#page-9-0) below.
	- **Dark Theme**. Example screen:

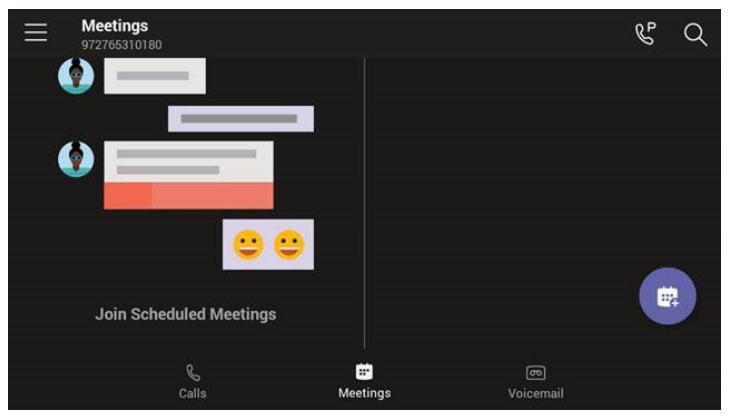

- **Link Layer Discovery Protocol (LLDP) and Cisco Discovery Protocol (CDP)** support, allowing directly connected LLDP and CDP-capable neighbors to advertise themselves and their capabilities to one another. The feature is enabled/disabled from SSH. By default, it is enabled.
- **A 'No Network' indication is displayed** in a locked screen if the network is down.
- **Voice quality was improved** after equalizer coefficients were added and the gains fine-tuned.

### <span id="page-14-2"></span>**3.2.2 Known Teams Application Limitations in Version 1.0.69**

Here are the Teams application limitations known to exist in Version 1.0.69.

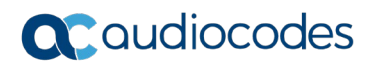

<span id="page-15-0"></span>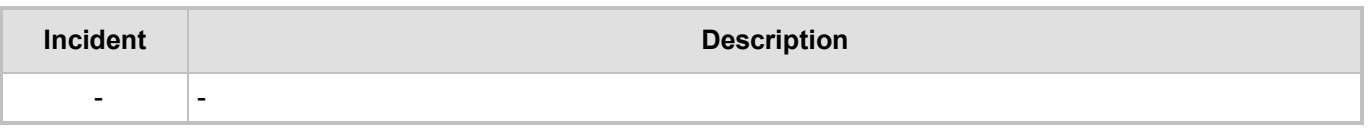

#### **Table 3-5: Known Teams Application Limitations in Version 1.0.69**

# <span id="page-16-0"></span>**3.2.3 Resolved Device Limitations in Version 1.0.69**

Here are the device limitations that have been resolved in Version 1.0.69.

#### **Table 3-6: Resolved Device Limitations in Version 1.0.69**

<span id="page-16-4"></span>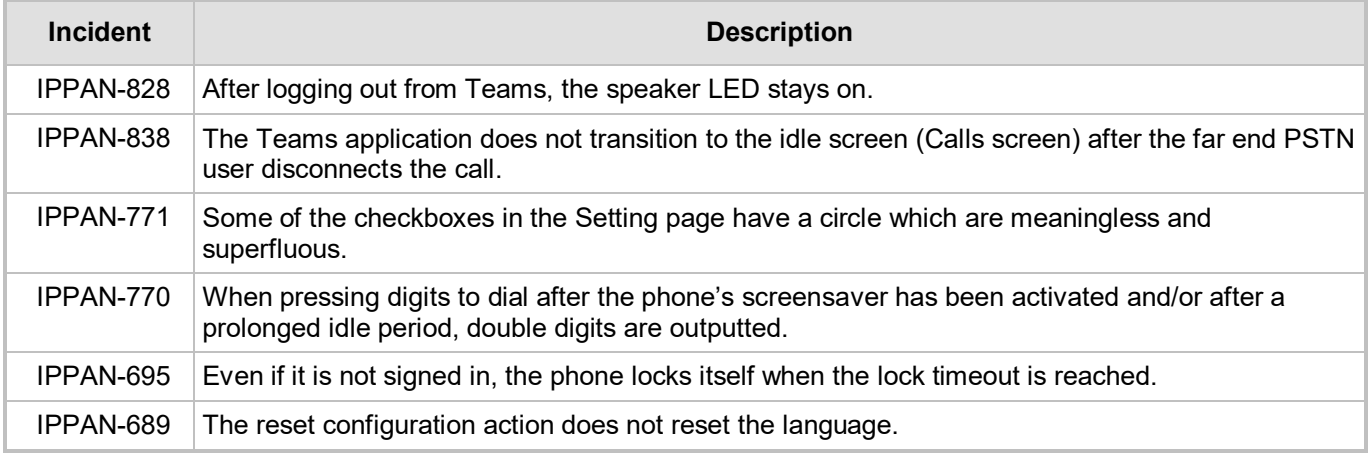

# <span id="page-16-1"></span>**3.2.4 Known Device Limitations in Version 1.0.69**

Here are the known device limitations in Version 1.0.69.

#### **Table 3-7: Known Device Limitations in Version 1.0.69**

<span id="page-16-5"></span>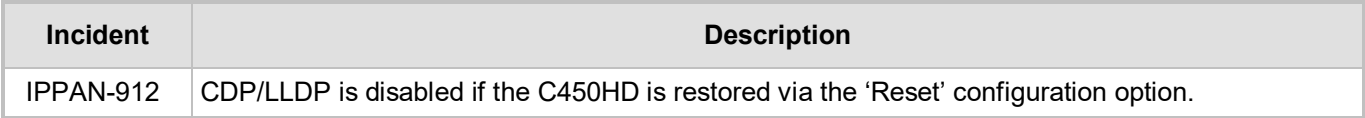

# <span id="page-16-2"></span>**3.3 Version 0.314**

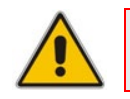

**Note:** Version 0.314 includes Microsoft Teams Version 1.0.94.2019052106.

# <span id="page-16-3"></span>**3.3.1 What's New in 0.314**

- **Upgrade to Microsoft Teams** version *MicrosoftTeams-2019052106.apk* and **Company Portal** *com.microsoft.windowsintune.companyportal\_20190204.apk.* For more information about the resolved limitations, see Section [3.3.3.1.](#page-18-4)
	- New Microsoft Teams capability allowing a user to **park a call**, i.e., put a call on hold, park it, receive from the Teams application a unique code, communicate the code to another user who can then pick up the call on their device.
		- The user on the other device touches a new **Call park**  $\mathbb{R}^P$  icon displayed in their device's main Calls screen; the following screen opens:

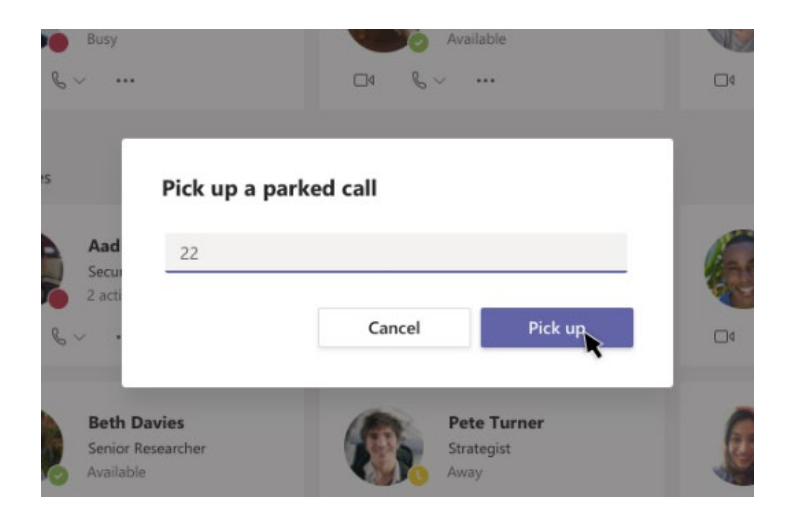

- The user on the other device enters the code communicated to them and then touches the 'Pick up' button to pick up the call.
- A **Lock now** option has been added to the phone. Long-pressing the **x** button on the phone for three seconds displays it. To enable it, the phone must first be configured with the option to be locked, via the Settings menu > Security.
- **The phone can be accessed via SSH** (Secure Shell daemon). Although SSH access is opened by default, network administrators must know their user name and password (Default: 'admin' and '1234'). The new SSH support gives network administrators more debugging capabilities.
- **Remote Logging** (Syslog) is now supported in addition to the Device Diagnostics Logs that are collected via the Microsoft Admin Portal. Remote logging gives the same log level as the Device Diagnostics Logs with some additional information that may be relevant to *device* issues (not *Teams application* issues). The main difference between Syslog and the Device Diagnostics Logs is that the Device Diagnostics Logs are saved to the device's sdcard via the Microsoft Admin Portal and collected after the event, while Remote Logging (Syslog) collects logs in real time.
- The phone's Settings Language Wizard now displays the languages that users can select as the phone's user interface language, **in the names of the languages**, for example, **Español** is displayed to indicate the option to select Spanish as the phone's user interface language.
- The phone's **default sleep timeout is now by default set to 10 minutes**.
- The **Android Debug Bridge (ADB) command-line tool can be enabled** on the phone from the Admin Debug page. ADB is by default disabled.
- The following items in the Settings menu are newly modified:
	- Settings > More options such as VPN, etc. were removed until they become available
	- Settings > Security the **Power** button instantly locks
	- Settings > Languages and Input methods the **Point Speed** option was removed
	- Settings > Sound the **Do not disturb** option was removed
- Localization: The Device Settings menu fully supports the following languages:
	- Hebrew
	- German
	- **Dutch**
	- **Spanish**
	- **Italian**
	- German
	- **French Canadian**

# <span id="page-18-0"></span>**3.3.2 Known Limitations in Version 0.314**

### <span id="page-18-1"></span>**3.3.2.1 Teams Application Limitations**

Here are the Teams application limitations known to exist in Version 0.314:

#### **Table 3-8: Known Teams Application Limitations in Version 0.314**

<span id="page-18-5"></span>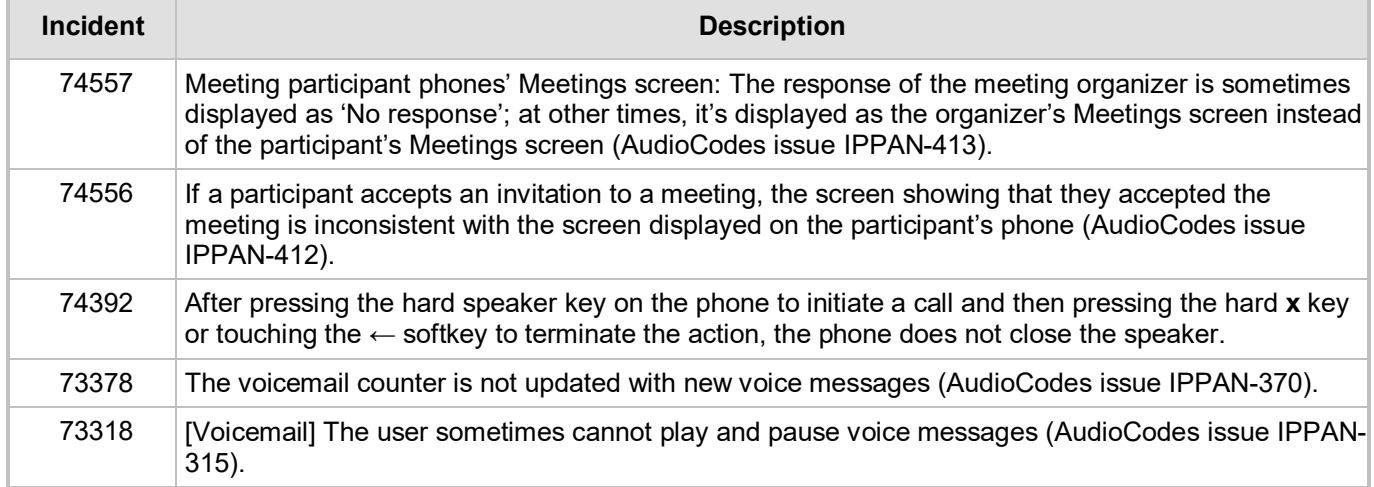

#### <span id="page-18-2"></span>**3.3.2.2 Device Limitations**

Here are the device limitations known to exist in Version 0.314:

#### **Table 3-9: Known Device Limitations in Version 0.314**

<span id="page-18-6"></span>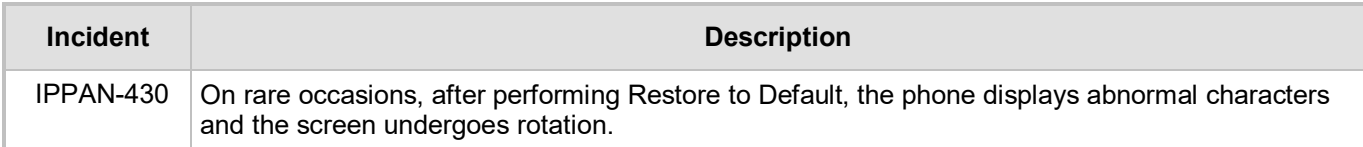

# <span id="page-18-3"></span>**3.3.3 Resolved Limitations in Version 0.314**

### <span id="page-18-4"></span>**3.3.3.1 Teams Application Limitations**

Here are the Teams application limitations that have been resolved in Version 0.314:

#### **Table 3-10: Resolved Teams Application Limitations in Version 0.314**

<span id="page-18-7"></span>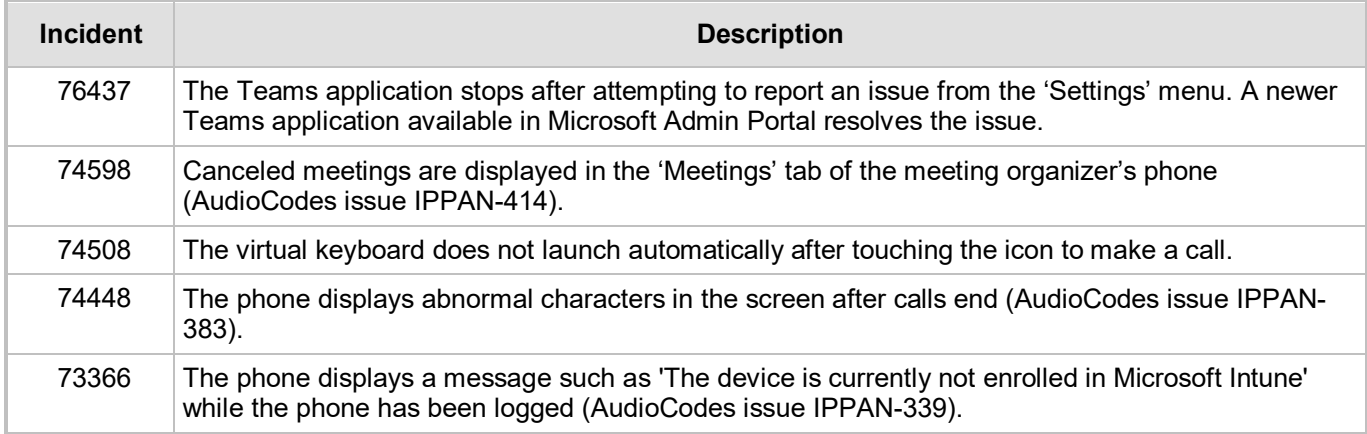

# Quadiocodes

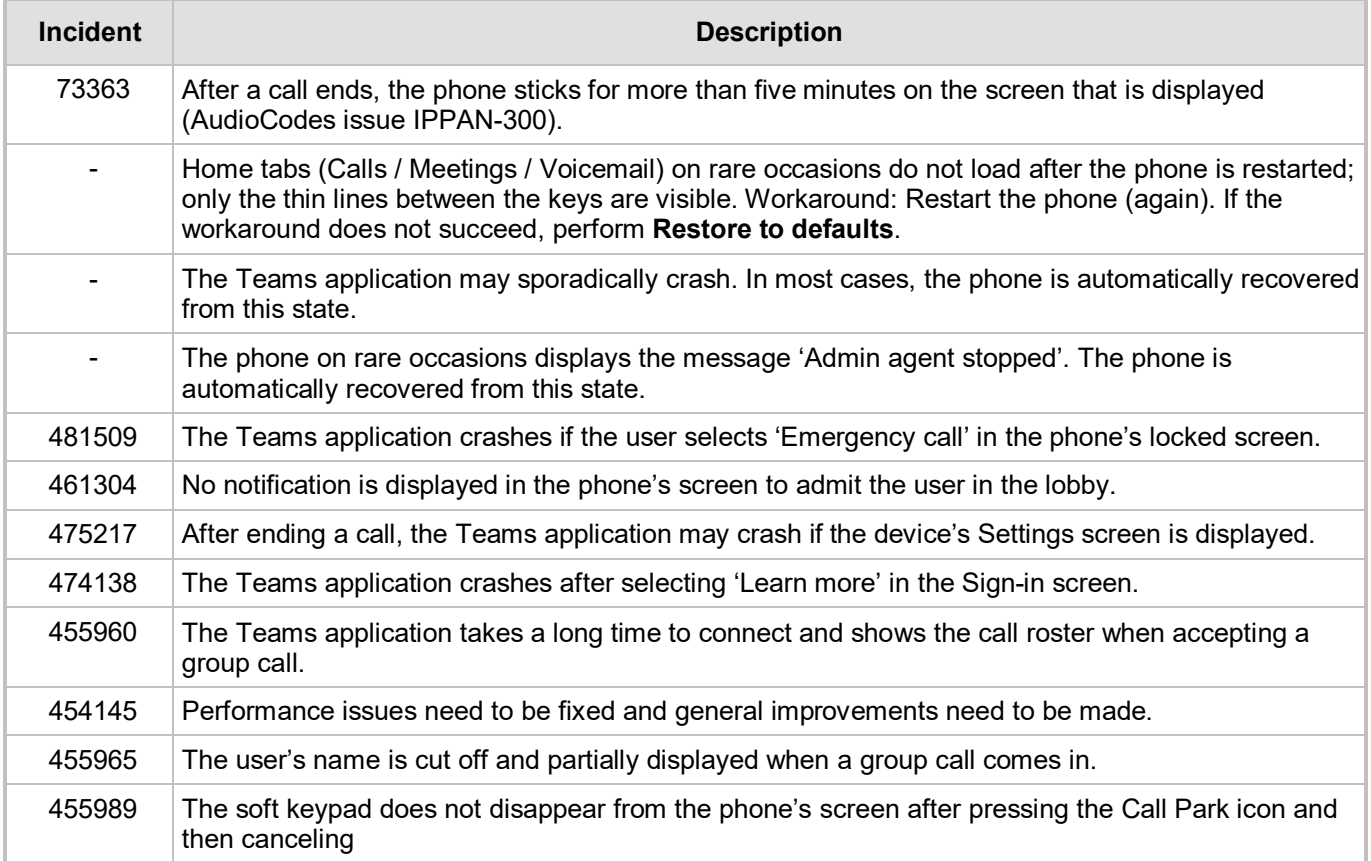

#### <span id="page-20-0"></span>**3.3.3.2 Device Limitations**

Here are the limitations that have been resolved in Version 0.314:

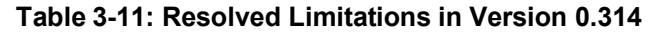

<span id="page-20-1"></span>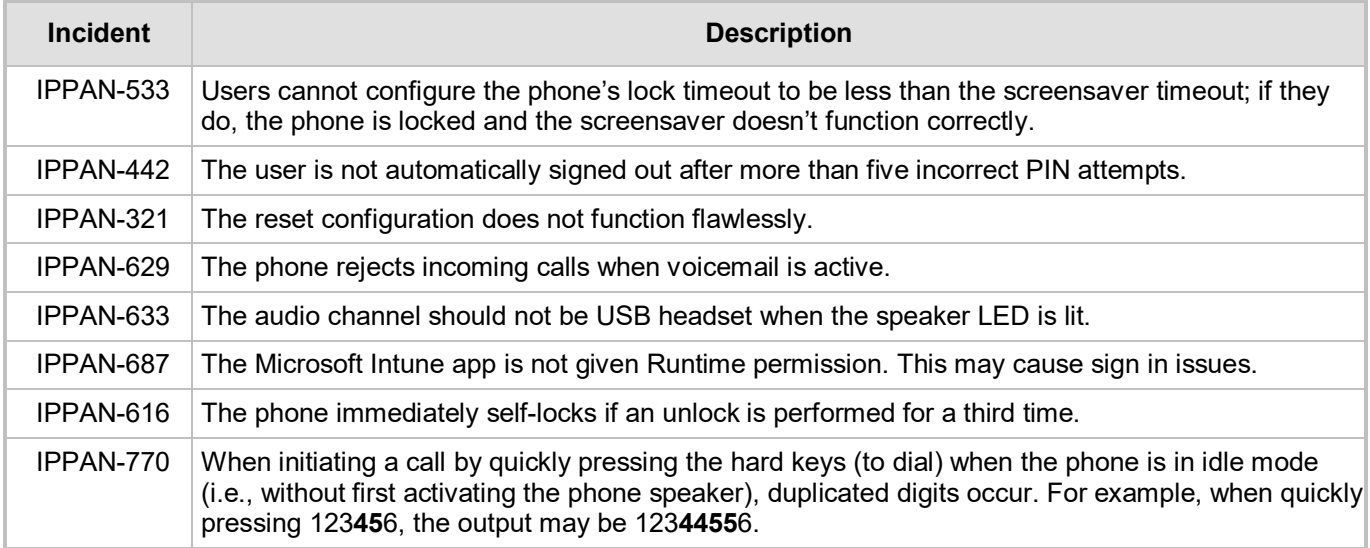

# <span id="page-21-0"></span>**3.4 Version 0.225**

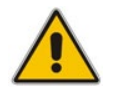

**Note:** Version 0.256 includes Microsoft Teams Version 1.0.94.2018121201.

# <span id="page-21-1"></span>**3.4.1 What's New in 0.225**

This is the first version release of the C450HD IP phone for Microsoft Teams.

# <span id="page-21-2"></span>**3.4.2 Known Limitations in Version 0.225**

### <span id="page-21-3"></span>**3.4.2.1 Teams Application Limitations**

Here are the Teams application limitations known to exist in Version 0.225:

#### **Table 3-12: Known Teams Application Limitations in Version 0.225**

<span id="page-21-4"></span>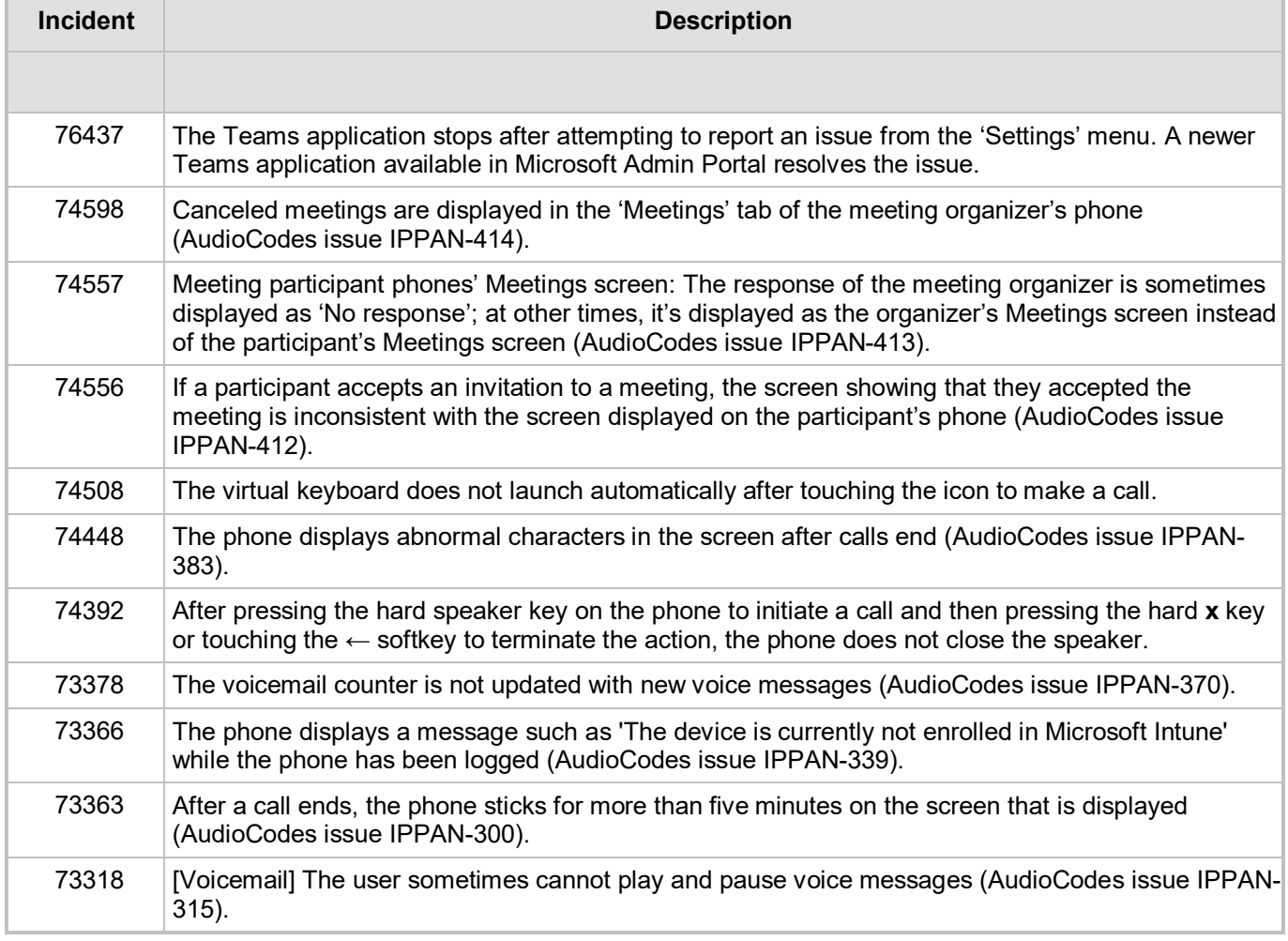

**\*** This issue is planned to be fixed in the next version release.

#### <span id="page-22-0"></span>**3.4.2.2 Device Limitations**

Here are the device limitations known to exist in Version 0.225:

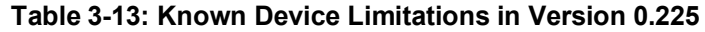

<span id="page-22-1"></span>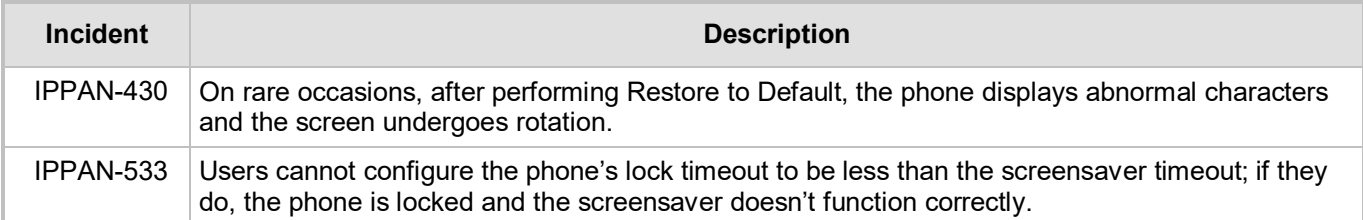

This page is intentionally left blank.

# <span id="page-24-0"></span>**4 Device Functions**

The C450HD phone is delivered with its functions set to factory default settings. Customers can customize these function settings to suit enterprise requirements. The Settings screen, accessed from the hard MENU key on the phone or optionally via the item **Device Settings** in the Calls screen's  $\equiv$  menu, allows customers to perform customization.

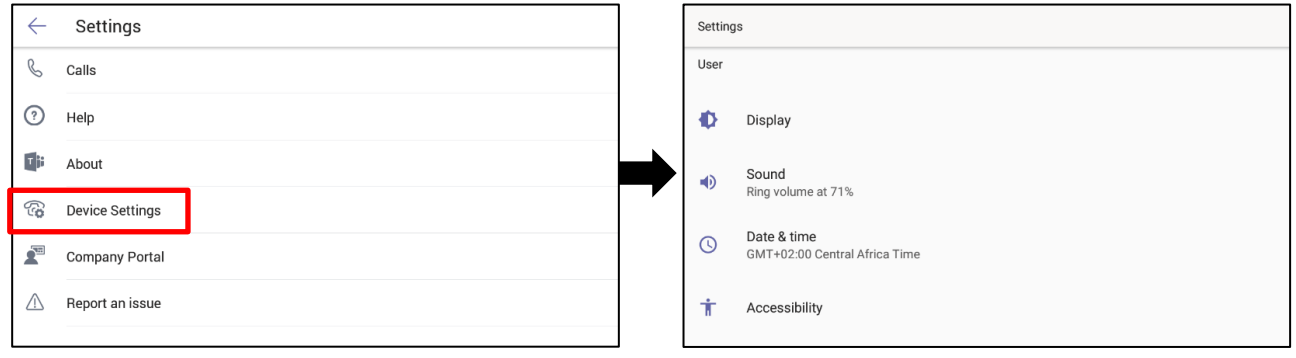

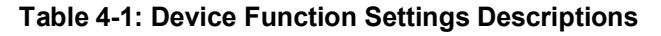

<span id="page-24-1"></span>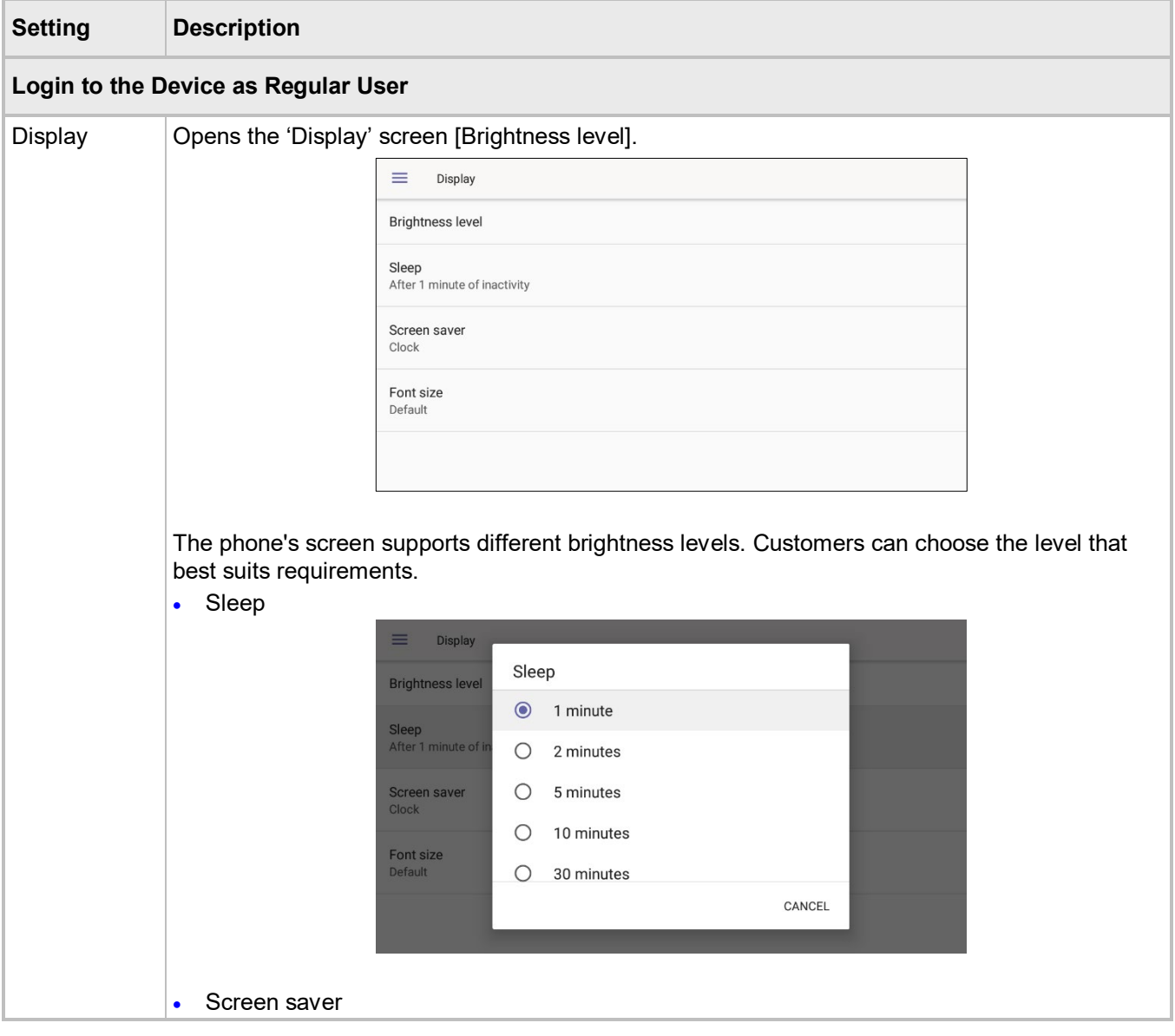

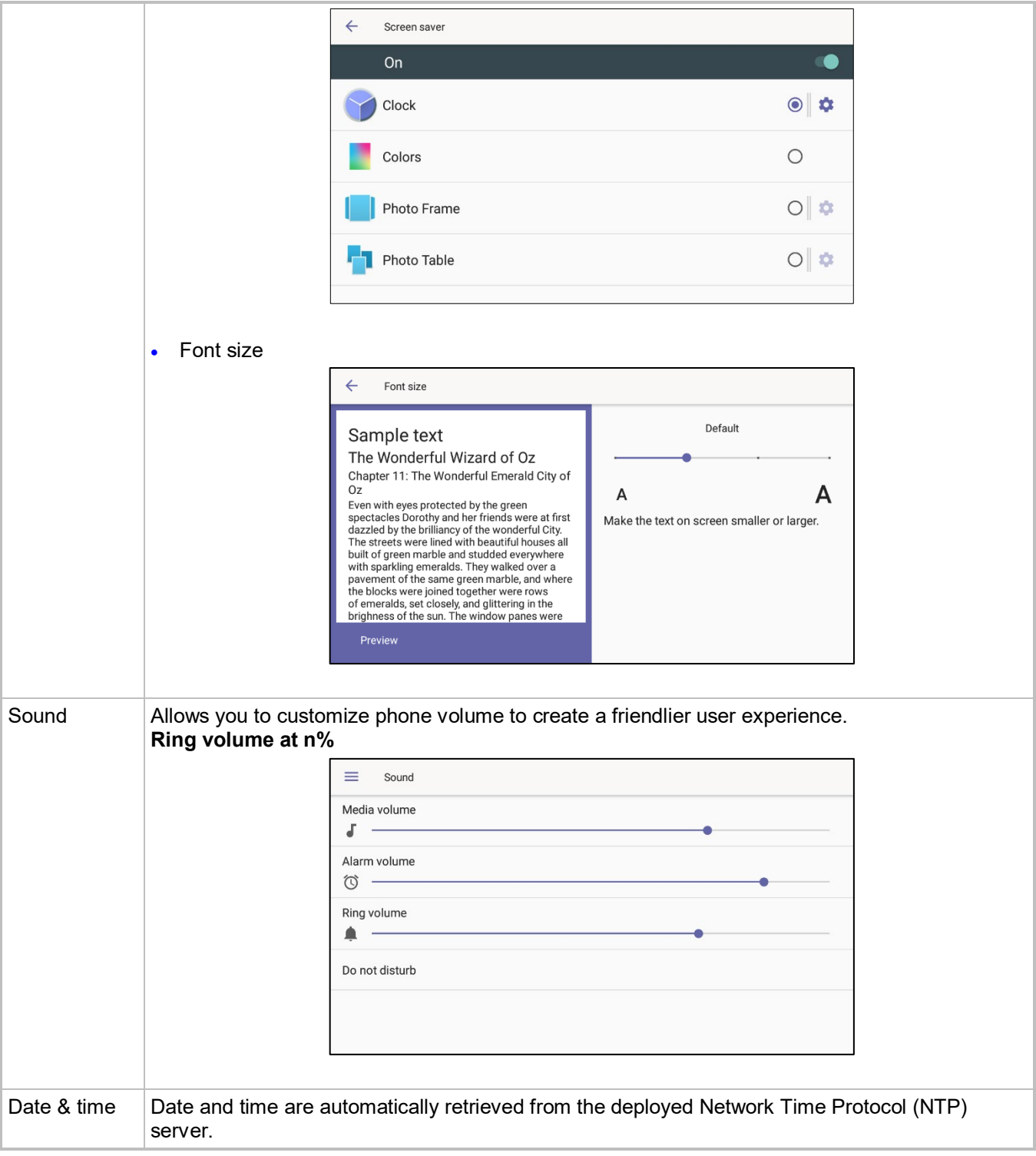

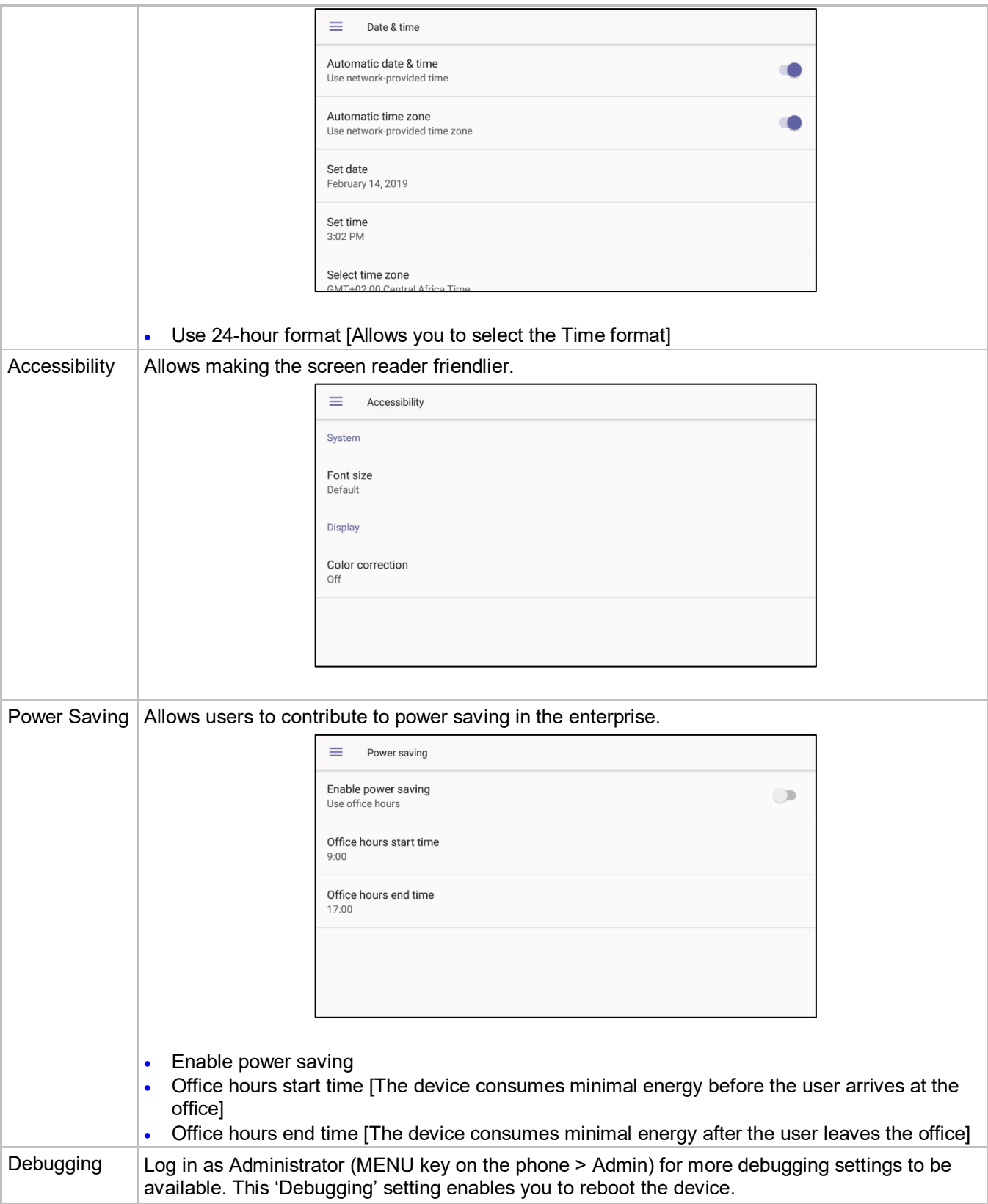

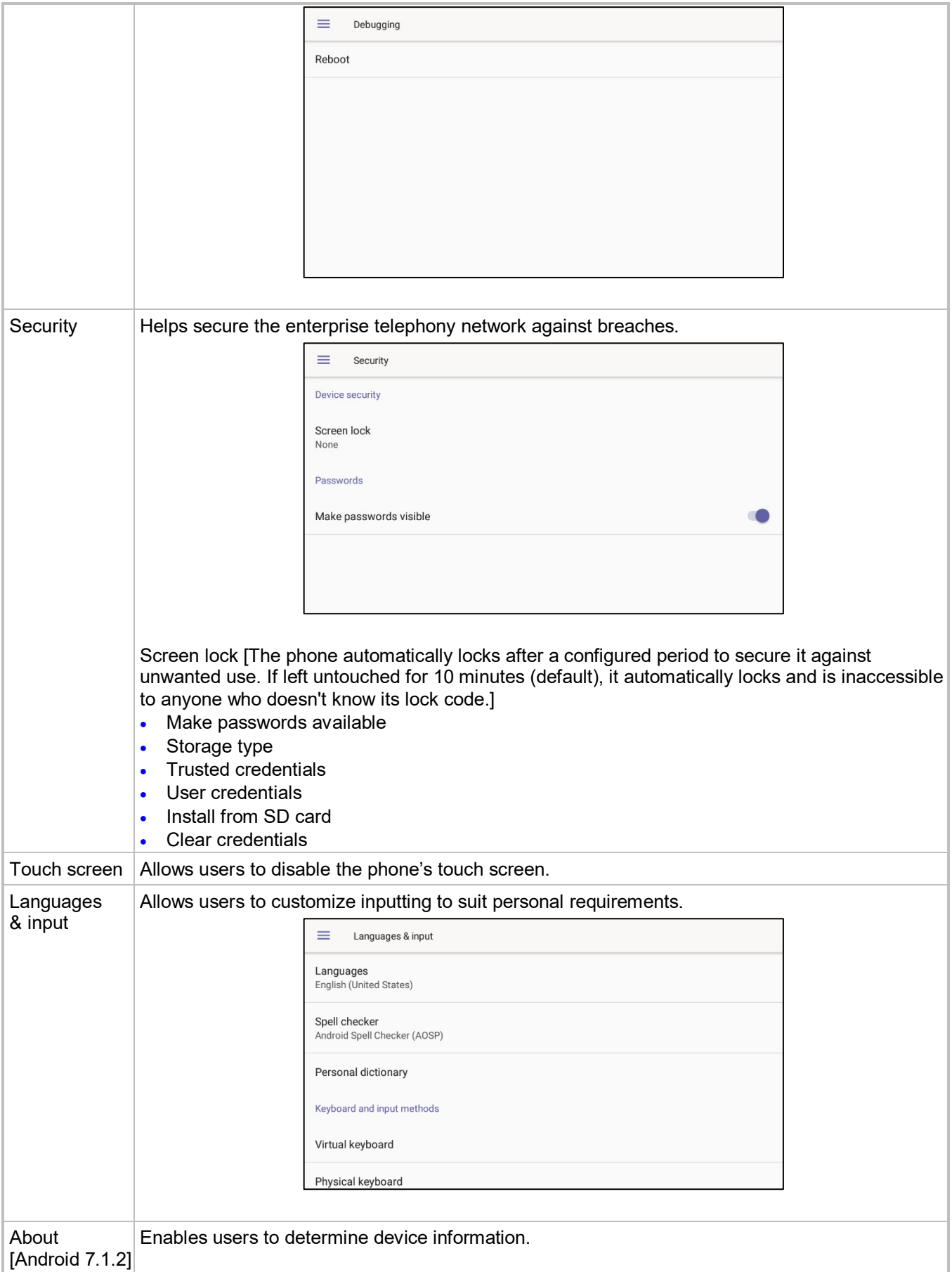

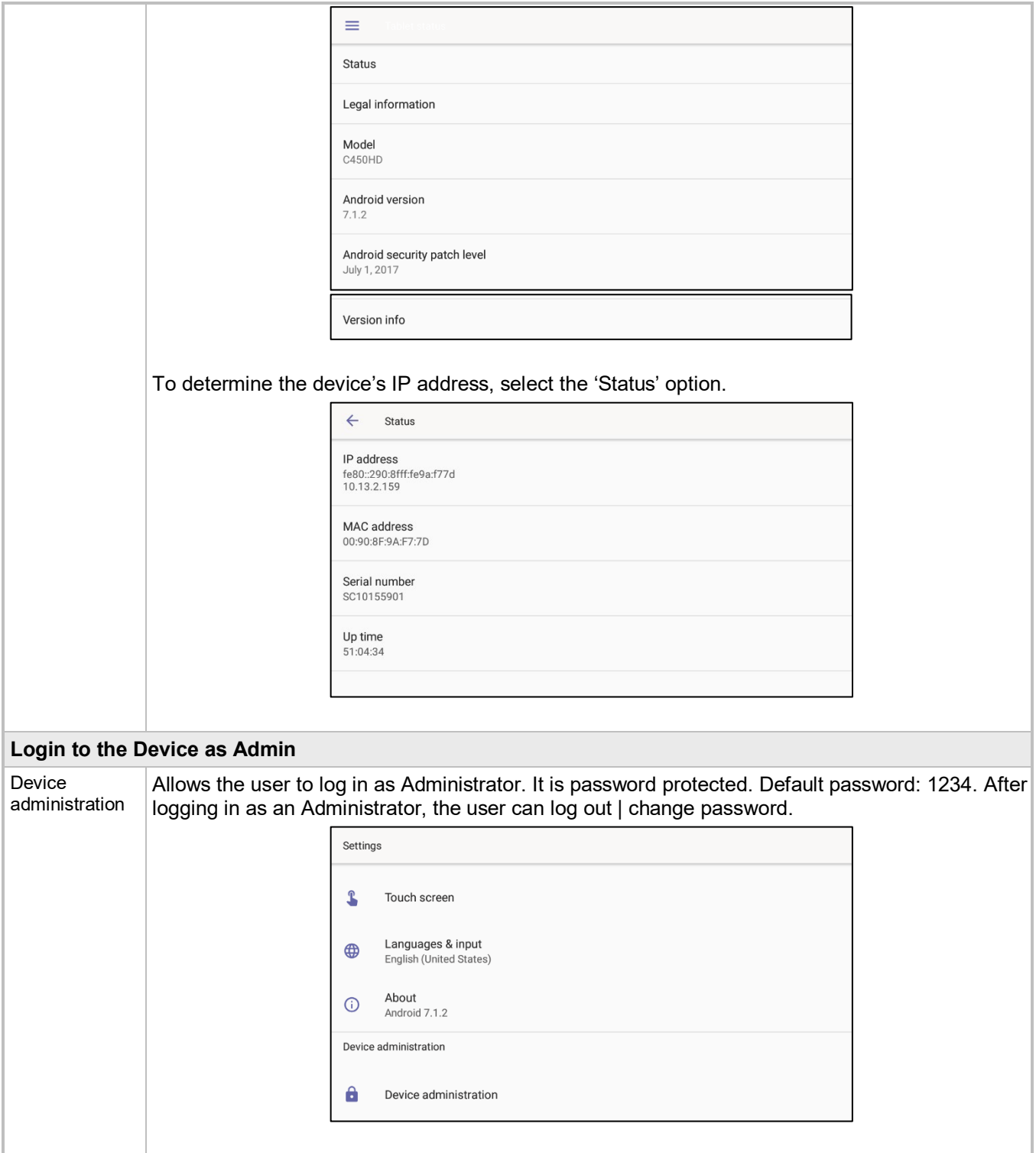

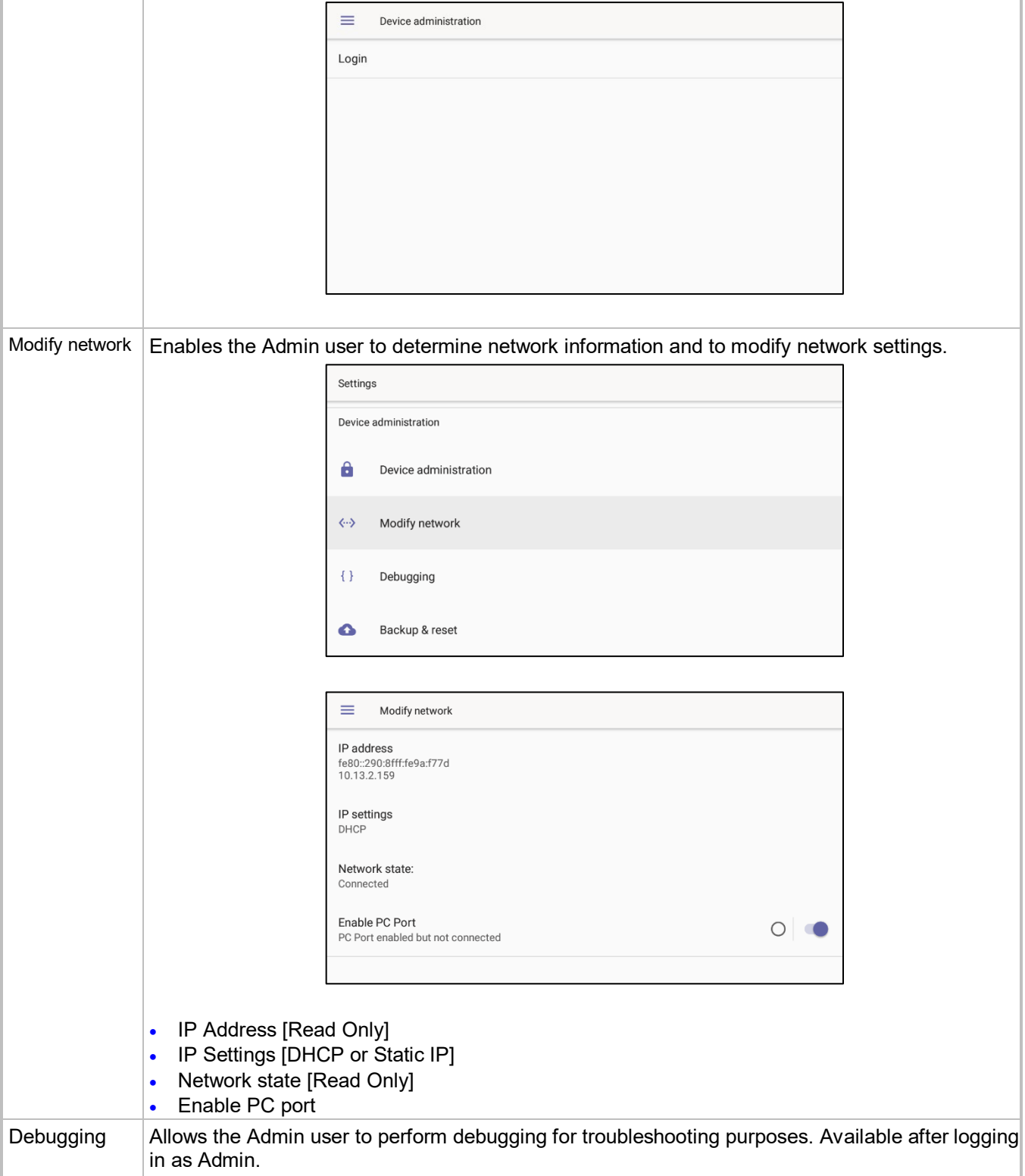

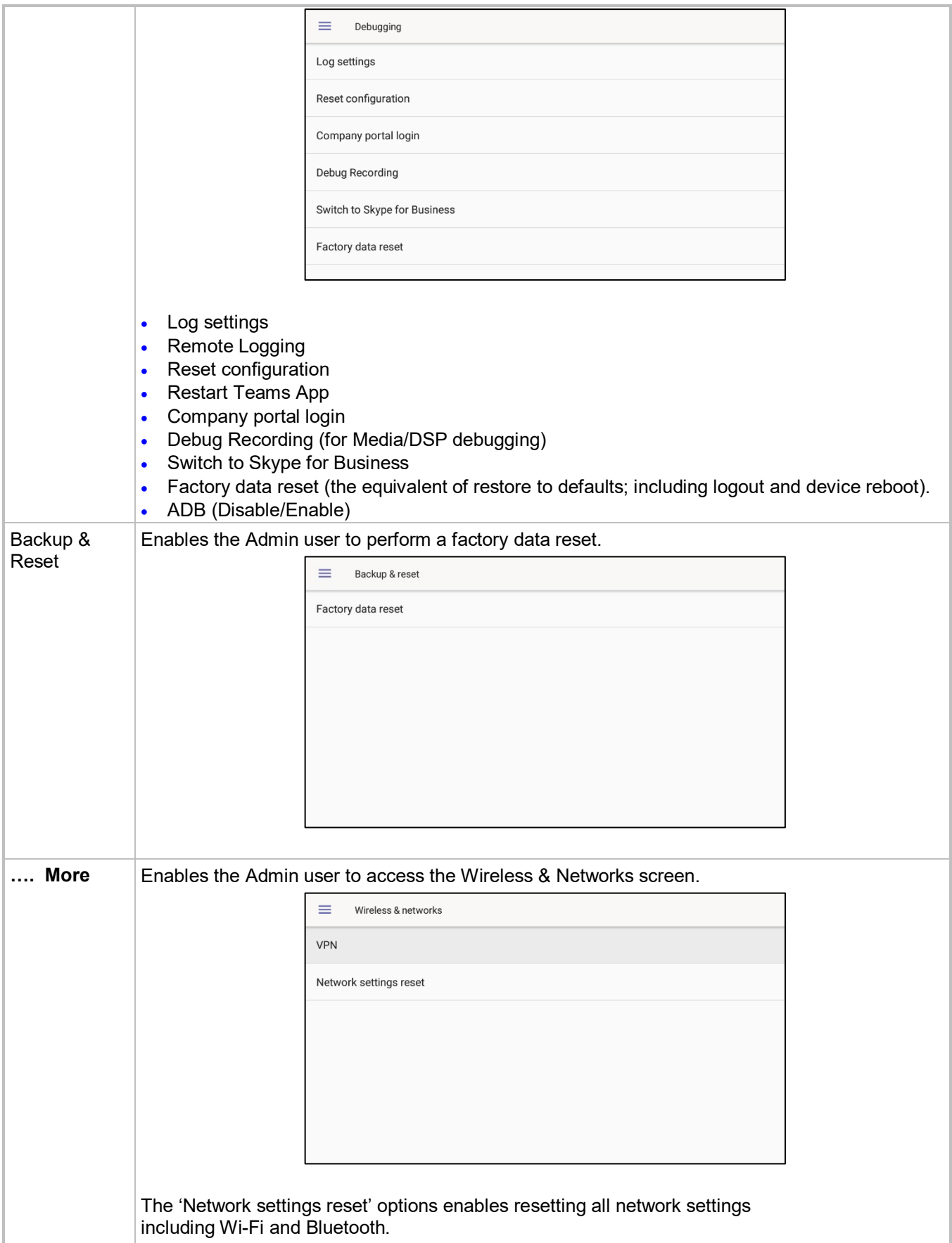

# <span id="page-31-0"></span>**4.1 Restoring Phones to Default Settings**

Users can restore their phones to default factory settings at any time. The feature can be used if a user forgets their password, for example. Two kinds of restore are available:

- Hard restore
- Soft restore

### <span id="page-31-1"></span>**4.1.1 Hard Restore**

Users can perform a hard restore by long-pressing the HOLD key on the phone (more than 15 seconds). The user is then notified that the phone is being restored to its default settings.

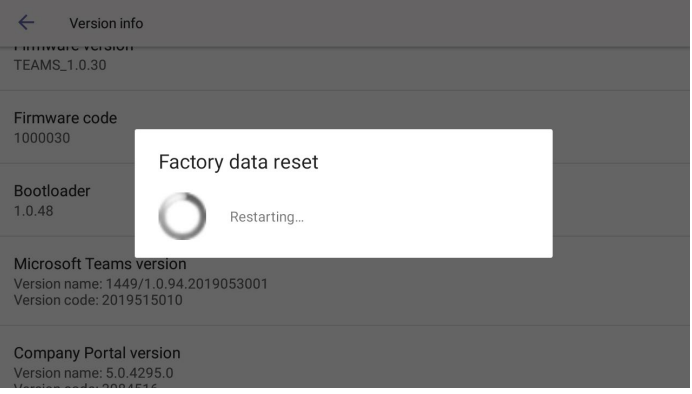

After the restore, the phone automatically reboots and goes through the Wizard and sign-in process.

#### <span id="page-31-2"></span>**4.1.2 Soft Restore**

Users can perform a soft restore in the 'Debug' screen after logging in as Administrator. The user then presses the x key on the phone and in the device's Settings screen, selects the **Debug** option and then the **Factory data reset** option.

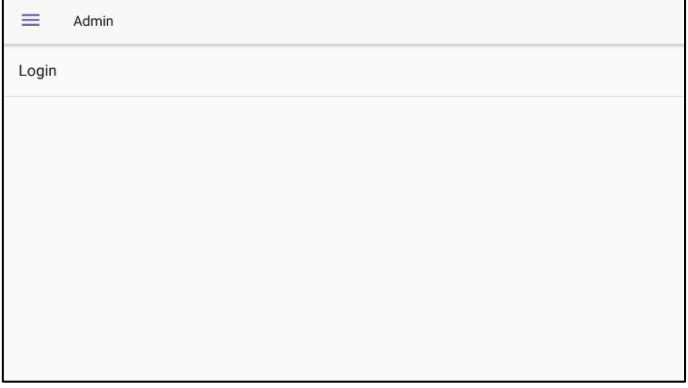

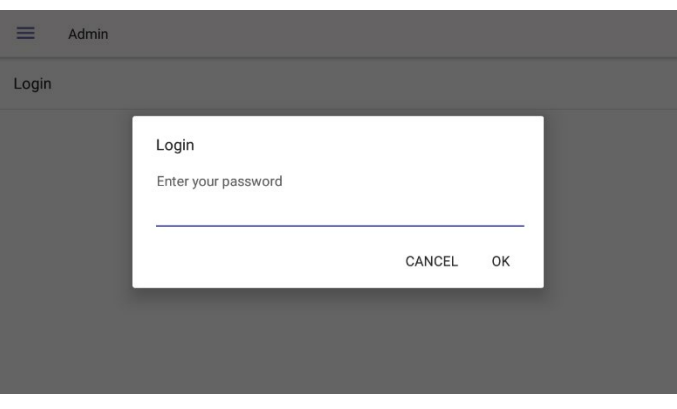

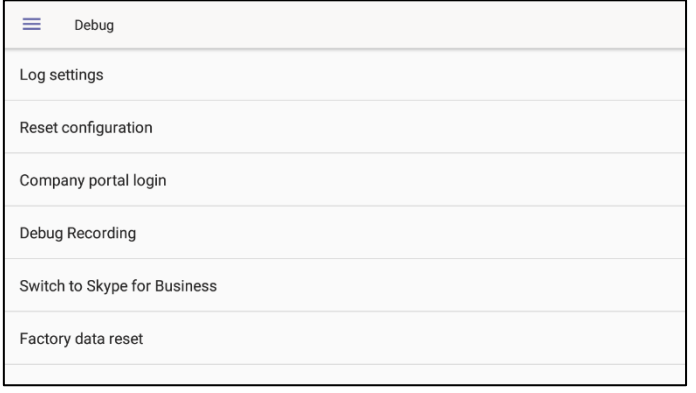

# <span id="page-33-0"></span>**4.2 Upgrade of Phones whose Firmware is Version 0.124 - 0.150**

**Note:** If your phone's firmware is *between* Version 0.124 and 0.150 inclusive, follow the instructions below. If it's *earlier* than Version 0.124, contact AudioCodes Support for assistance.

Network administrators can upgrade the C450HD phone whose firmware is Version 0.124 - Version 0.150 using the Microsoft Teams & Skype for Business Admin Center. Here's how:

**1.** In the Microsoft Teams & Skype for Business Admin Center, open the Manage Devices screen.

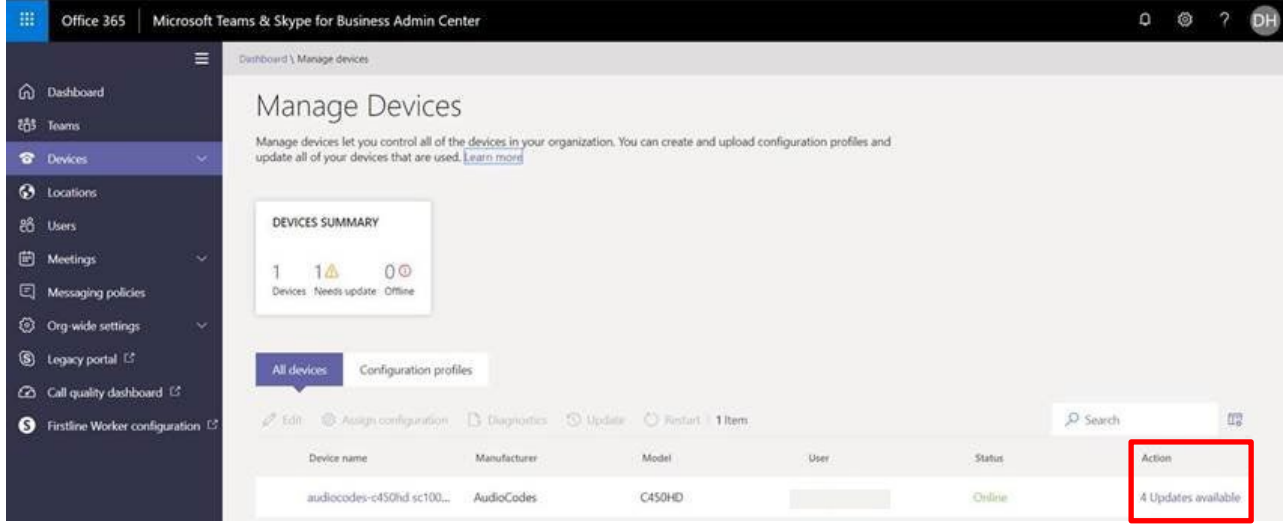

**2.** Under the **All devices** tab, double-click the updates link under the **Action** column.

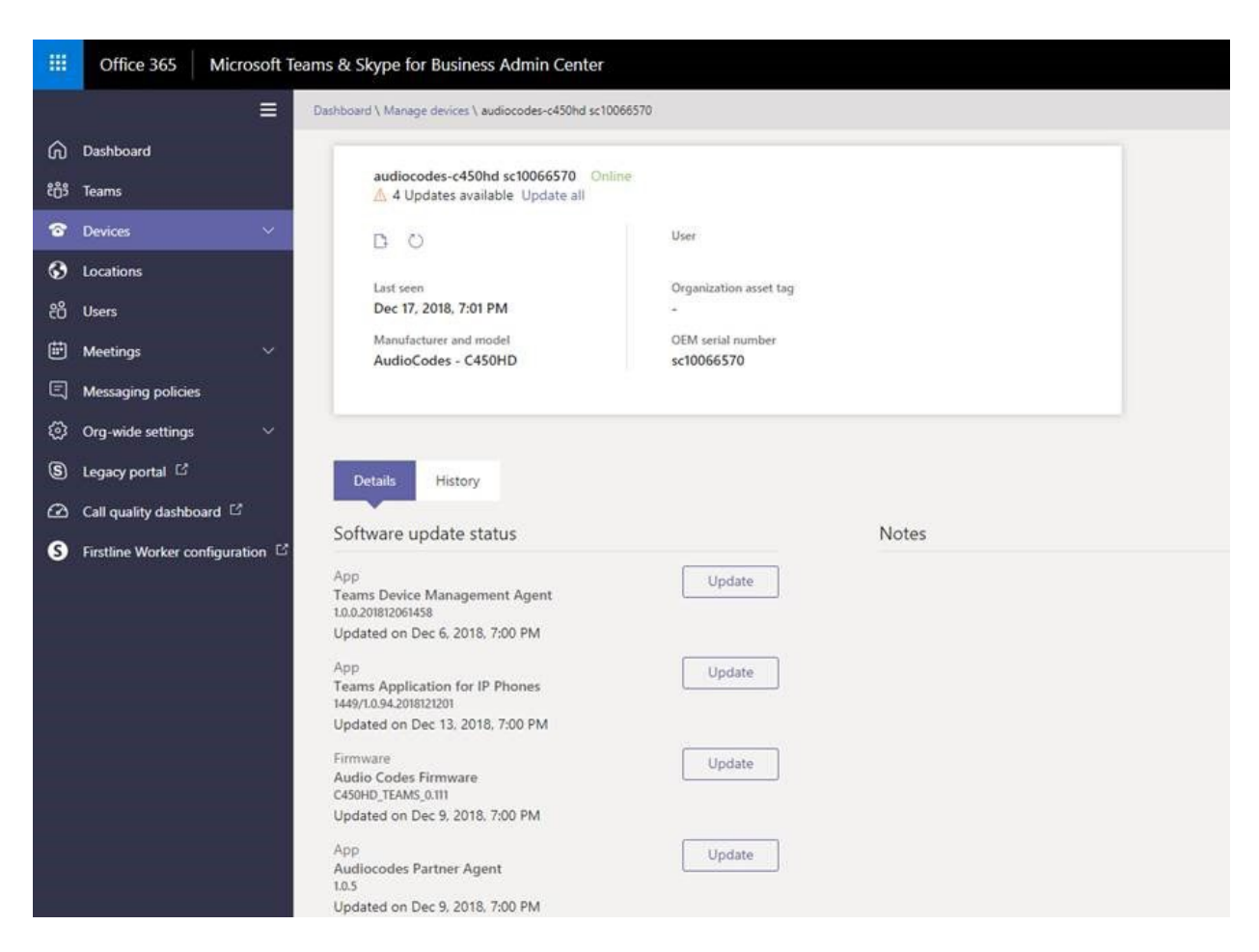

- **3.** Select **Update** adjacent to AudioCodes Firmware and follow the instructions.
- **4.** Verify the successful completion of the upgrade procedure from the C450HD phone's About screen (press the hard MENU key and scroll down to **About**).

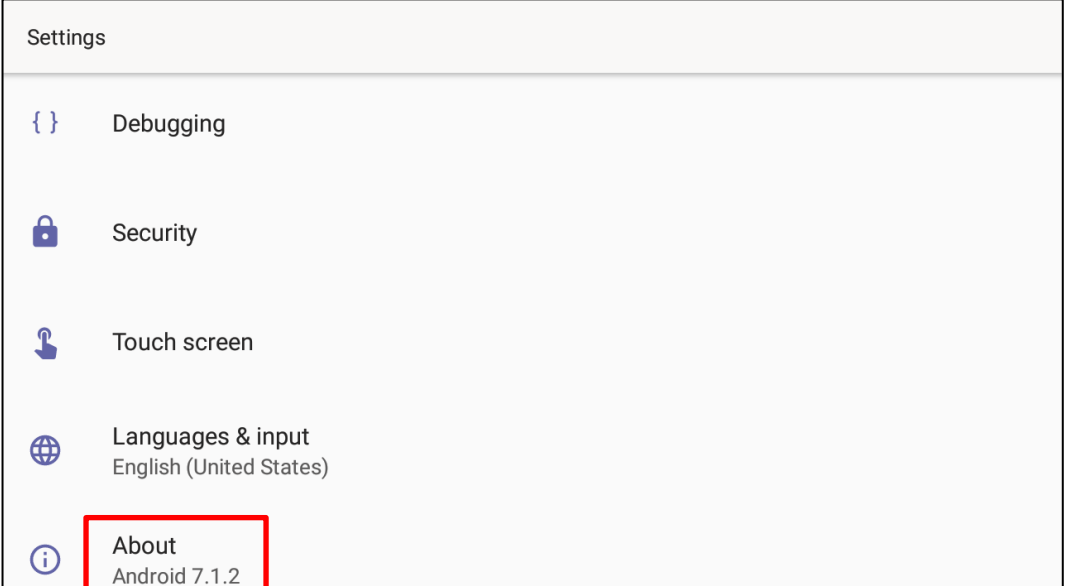

**5.** Touch the **About** option.

**6.** In the About screen, scroll down to **Version info**

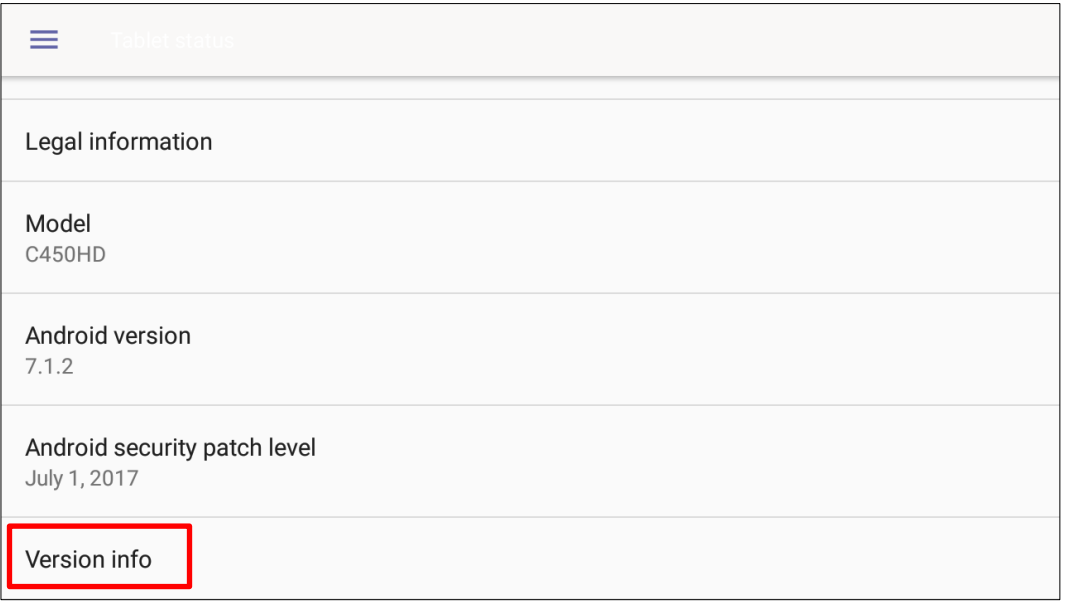

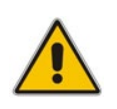

**Note:** After upgrading firmware for phones whose firmware is between Version 0.124 and Version 0.150 inclusive, the upgrade may be displayed as failed in the Microsoft Teams & Skype for Business Admin Center. Touch **Version info** and confirm that the phone's **Firmware version** is upgraded to Version 0.158 and later. All future upgrades will be indicated as 'Completed'.

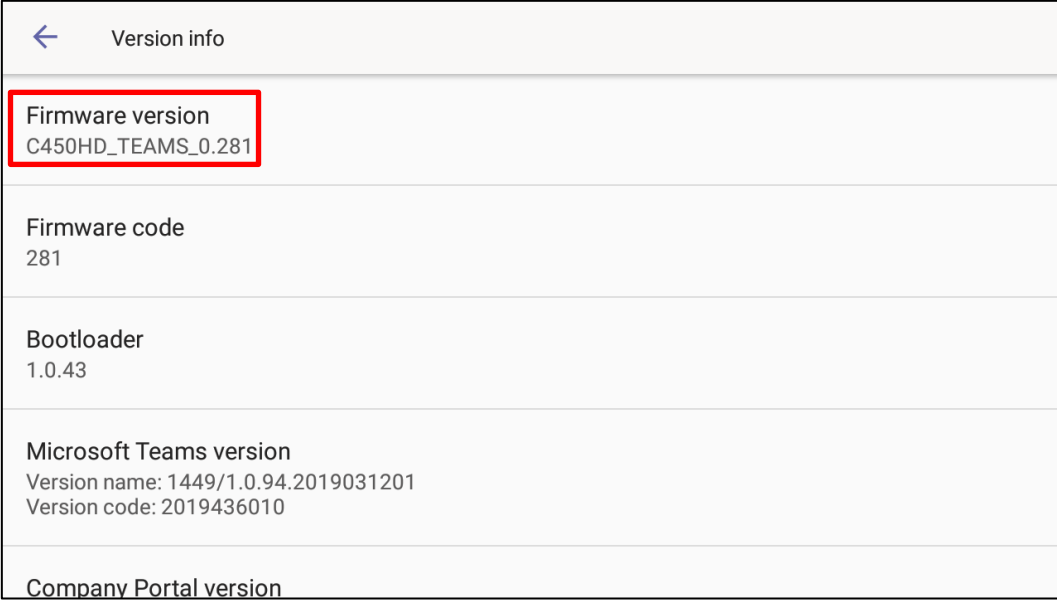

# <span id="page-36-0"></span>**5 Teams Application Functions**

Some of the Teams Application functions supported by the C450HD phone in this version are:

■ Sign-in

Sign-in must be performed before using the phone for security purposes. Sign-in can be performed with user credentials or using the user's PC/Smartphone. 'Modern Authentication' is also supported.

#### • **Signing-in with credentials**

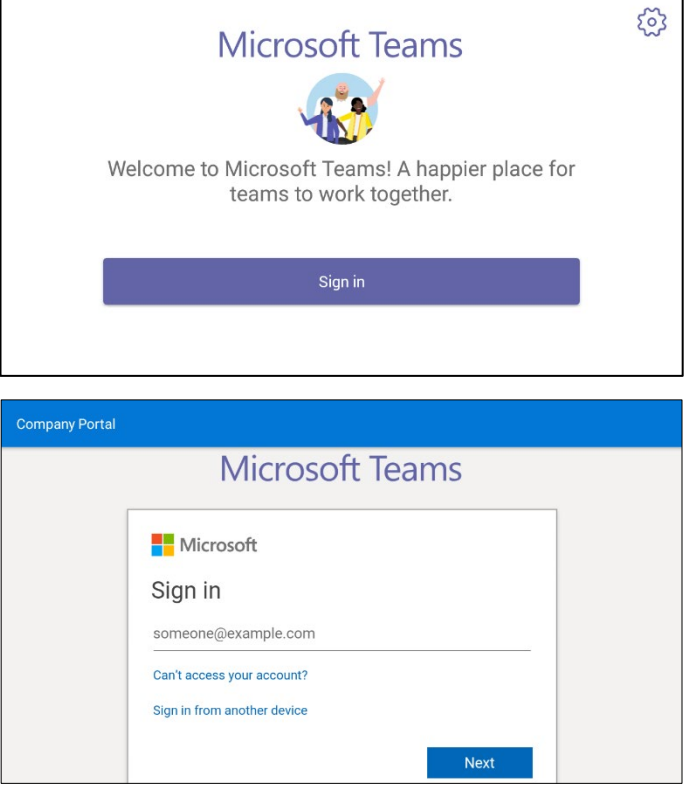

Note that after touching the sign in field, the keyboard in the sign-in screen that opens eclipses the sign-in field; users must scroll up to view the text displayed.

#### • **Signing-in via PC/smartphone**

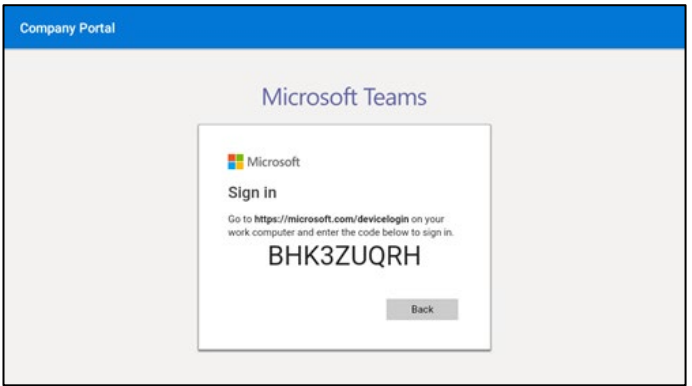

#### **Personal/shared mode**

After successful sign-in, the user can choose whether the device will be used for personal use or in a shared conference room.

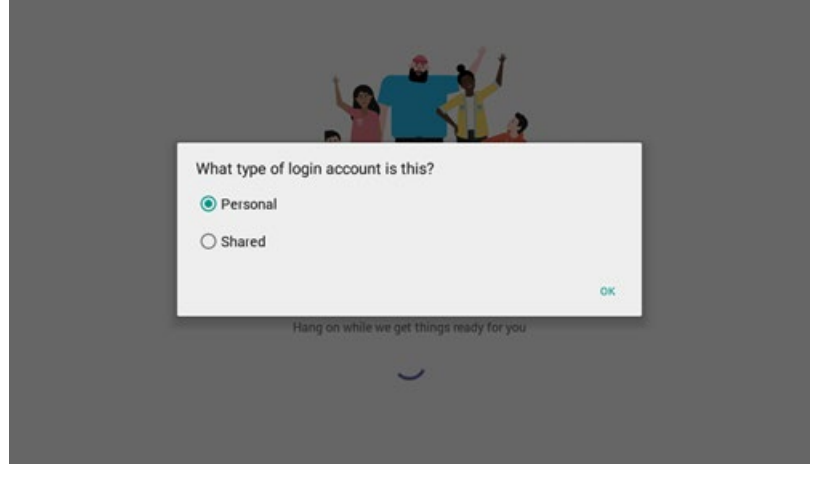

The user's experience is optimized based on their selection.

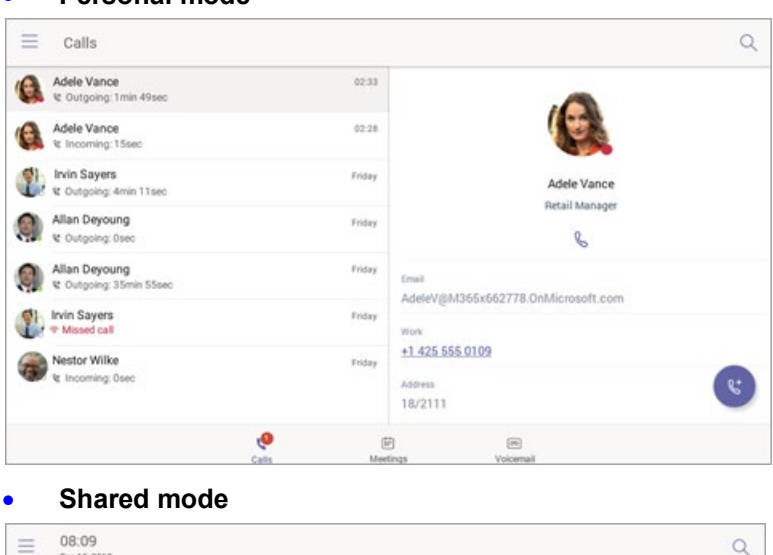

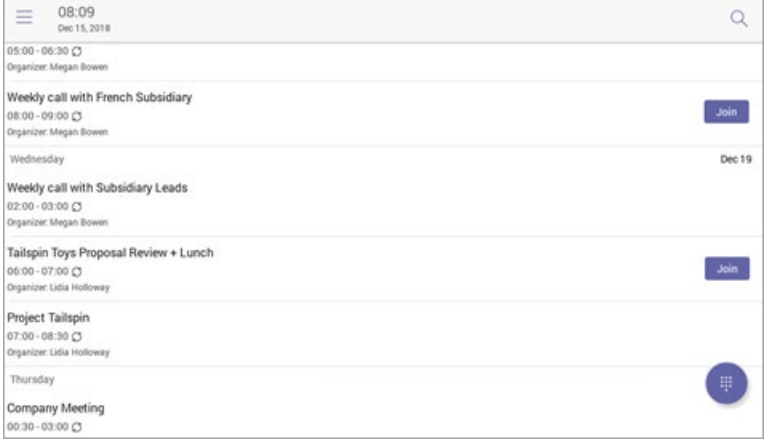

#### • **Personal mode**

#### **Calling**

The user can lift the handset or press the speaker button to launch the dial pad on the calling screen. Alternatively, the user can use the hardware buttons (if available) to dial out a number.

#### • **On-screen dial pad**

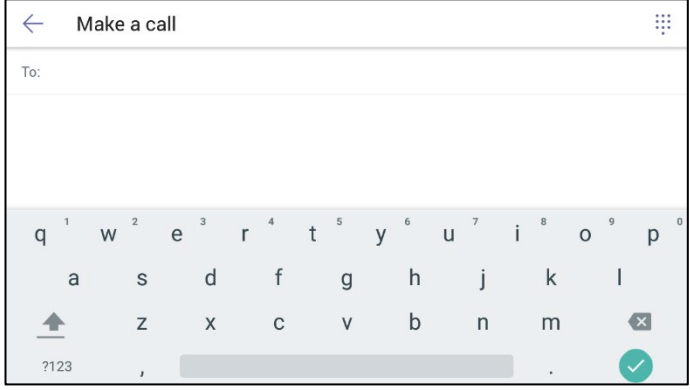

• **Calling screen**

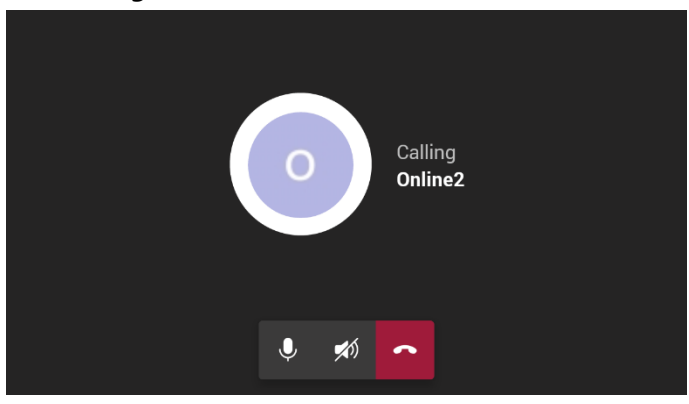

#### **Call Park**

A user can put a call on hold, park it, receive from the Teams application a unique code, communicate the code to another user who can touch a new **Call park**  $\mathbb{R}^P$  icon displayed in their phone's main Calls screen and then enter the code to pick up the call.

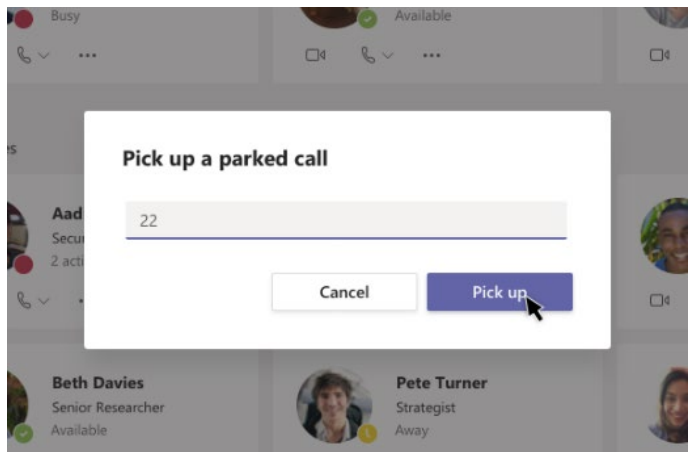

#### **Meeting**

The user can navigate to the Meetings tab to view their meetings and use the **Join** button to join their Teams meetings.

#### • **Meetings**

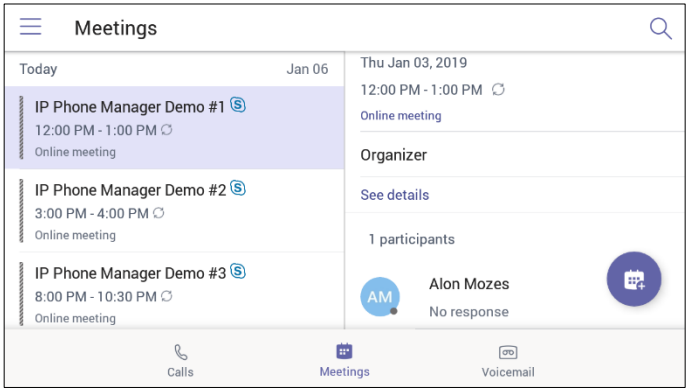

#### • **Calendar view**

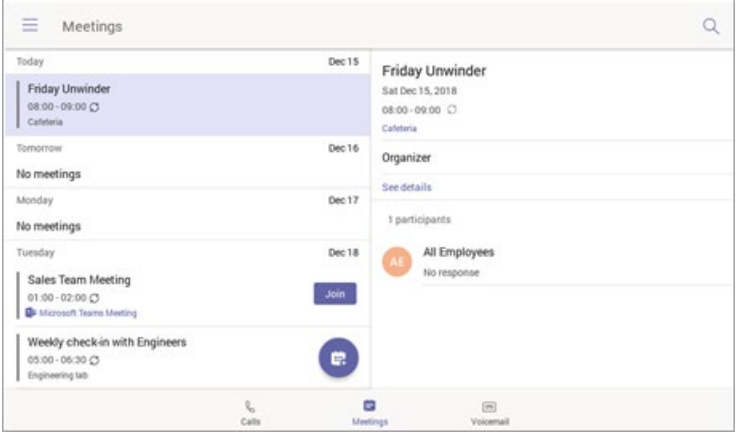

#### **Voicemail**

The user can access their voicemail when they navigate to the **Voicemail** tab.

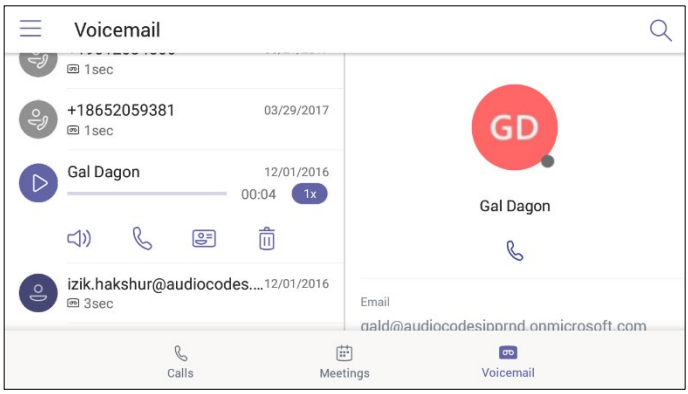

### **User sign-out**

The user can sign out of the phone.

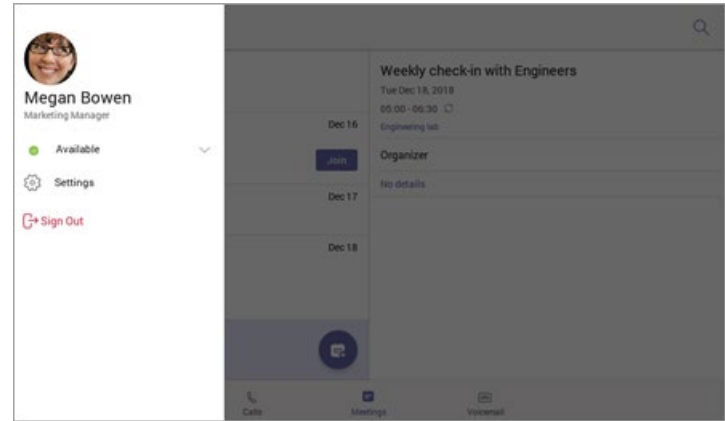

#### **International Headquarters**

1 Hayarden Street, Airport City Lod 7019900, Israel Tel: +972-3-976-4000 Fax: +972-3-976-4040

#### **AudioCodes Inc.**

200 Cottontail Lane Suite A101E, Somerset, NJ 08873 Tel: +1-732-469-0880 Fax: +1-732-469-2298

**Contact us:** <https://www.audiocodes.com/corporate/offices-worldwide> **Website**: <https://www.audiocodes.com/>

©2019 AudioCodes Ltd. All rights reserved. AudioCodes, AC, HD VoIP, HD VoIP Sounds Better, IPmedia, Mediant, MediaPack, What's Inside Matters, OSN, SmartTAP, User Management Pack, VMAS, VoIPerfect, VoIPerfectHD, Your Gateway To VoIP, 3GX, VocaNom, AudioCodes One Voice, AudioCodes Meeting Insights, AudioCodes Room Experience and CloudBond are trademarks or registered trademarks of AudioCodes Limited. All other products or trademarks are property of their respective owners. Product specifications are subject to change without notice.

Document #: LTRT-08450

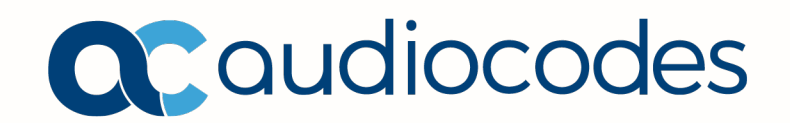